## Computer Literacy (2-1)

大学院情報理工学研究科准教授 脇田建

日付

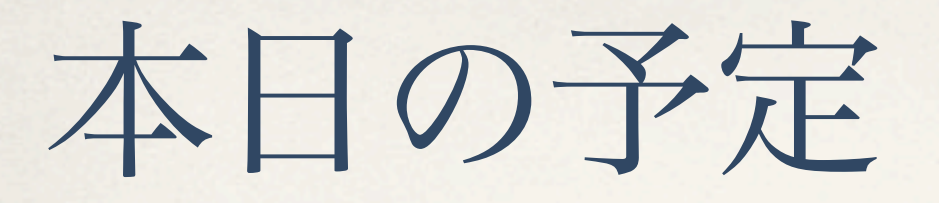

- ✤ 第1部:教育用計算機システム
	- ✤ もうひとつのポータル: TSUBAME 2.0 利用ポータル
- ✤ 第2部:共通メールシステムの設定 (Thunderbird & iOS)

## 第1部:教育用計算機システム

Windows 7が走るPC − そう、特別なことのない、ごく普通のPC

日付

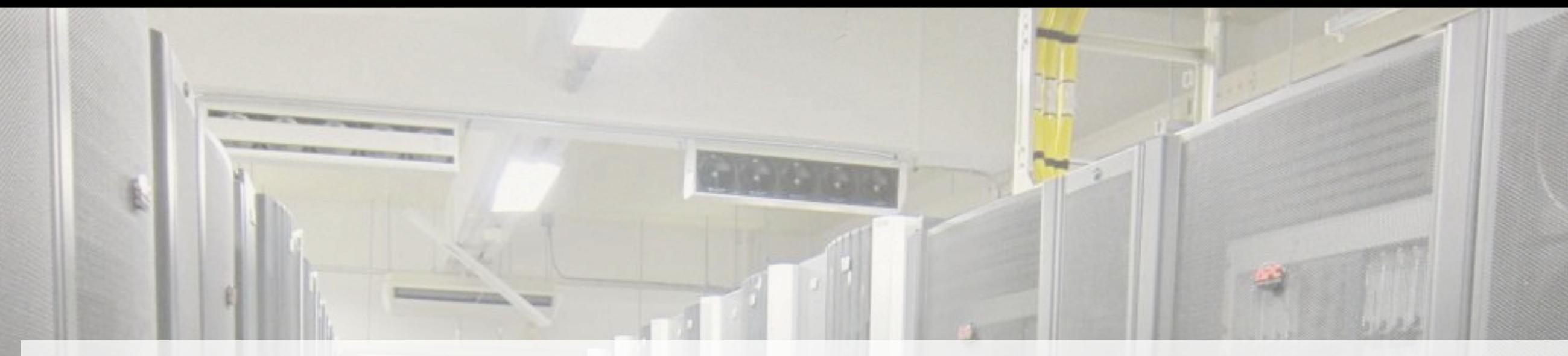

でも、その裏に、 とんでもないものが。。。

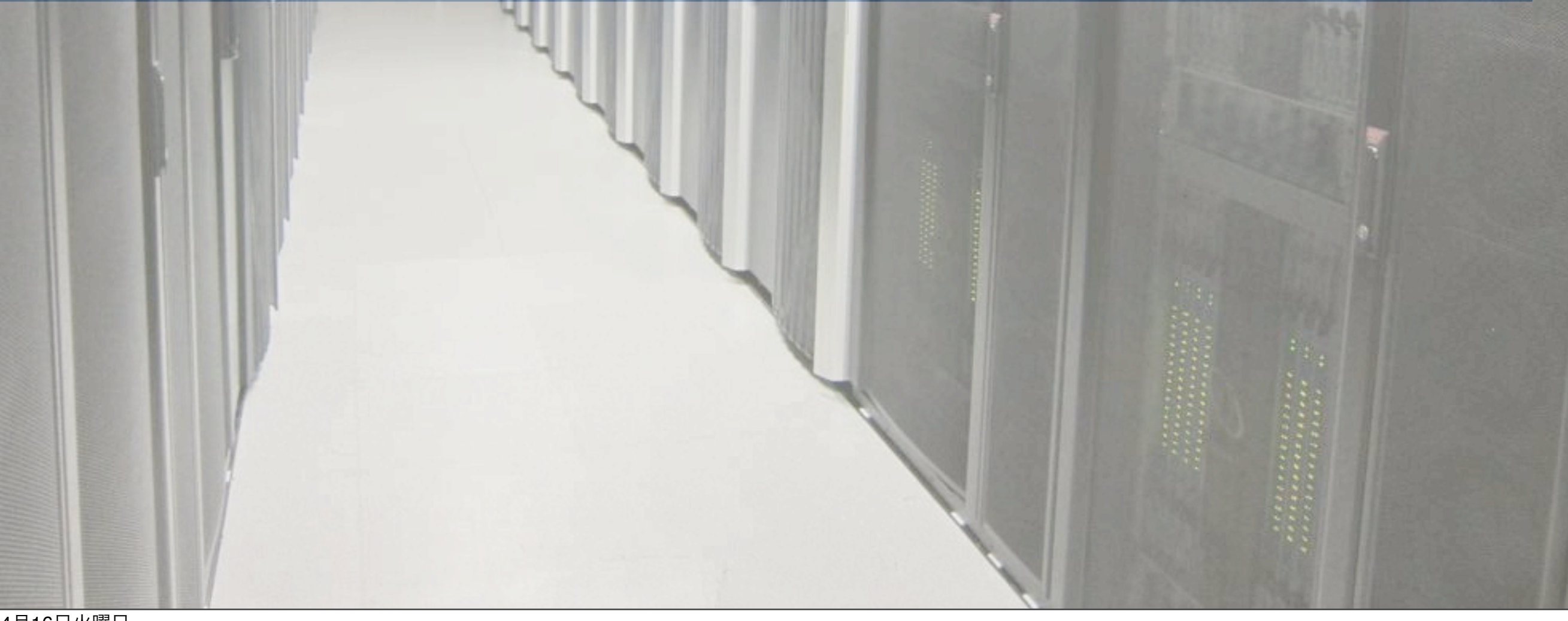

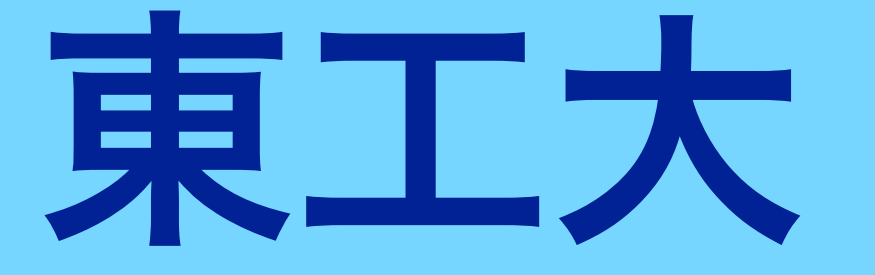

# 電脳大学

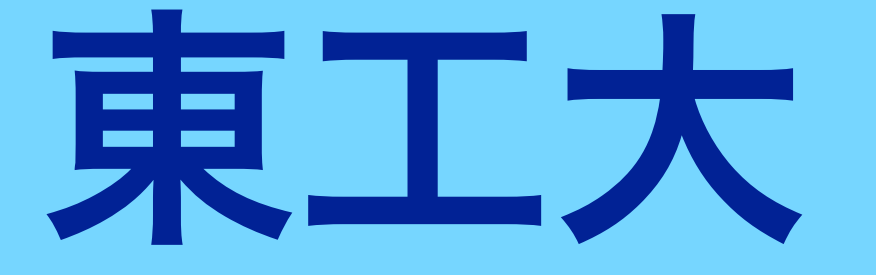

# 電脳大学

**Tokyo Tech Portal**

**TITECH** 教们 (UUV **University** E-mail server WIFI access VPN デジタル教材 (OCW-i) 教務情報

デジタル図書館

### **Tokyo Tech Portal** TSUBAME 2.0 portal

[http://portal.titech.ac.jp/](http://portal.titech.ac.jp)

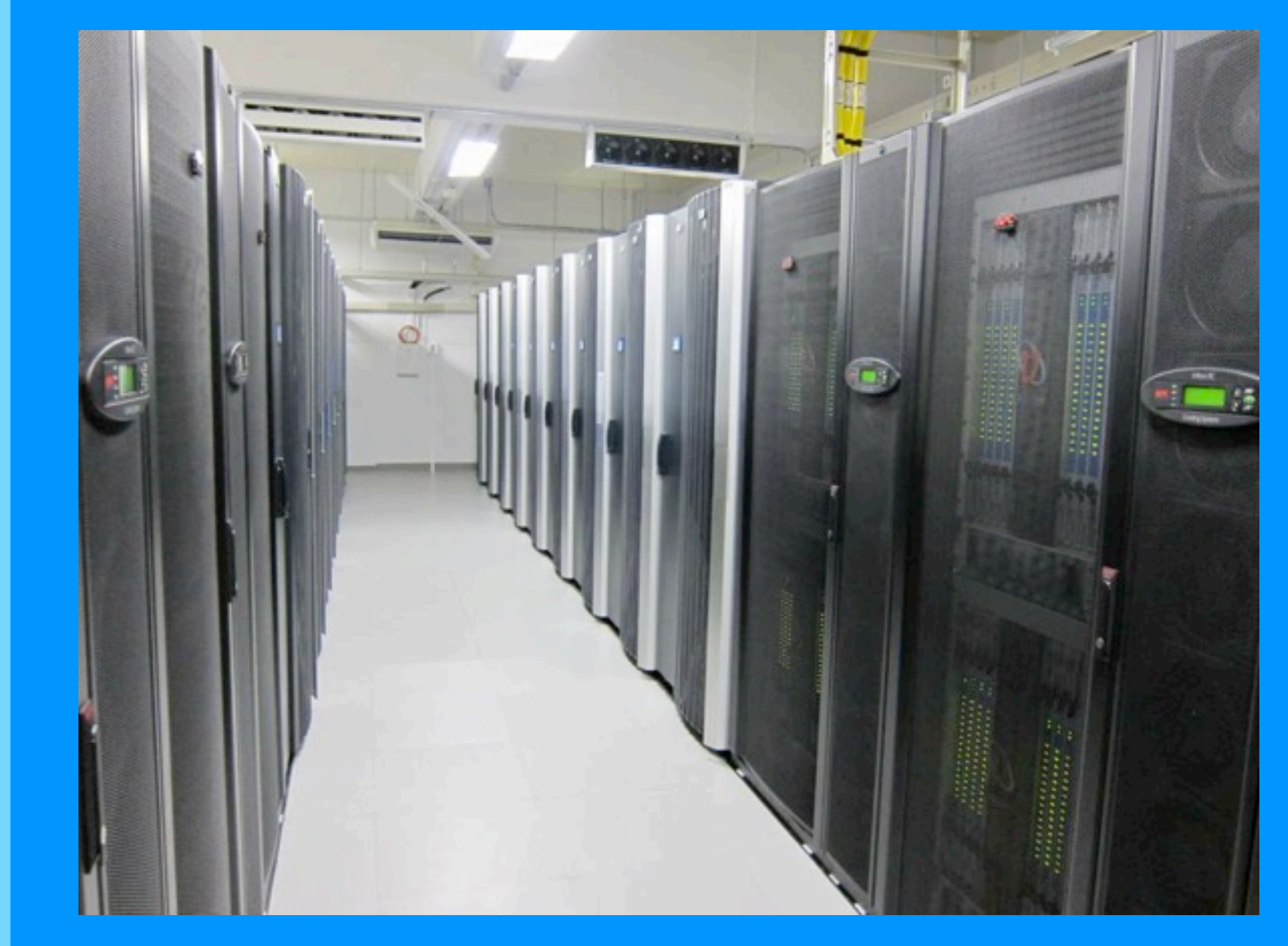

#### Supercomputer TSUBAME 2.0

#### **Tokyo Tech Portal**

[http://portal.titech.ac.jp/](http://portal.titech.ac.jp)

#### E-mail **WIFI** VPN OCW-i 教務

Digital Library **TSUBAME 2.0**

#### **Tokyo Tech Portal**

[http://portal.titech.ac.jp/](http://portal.titech.ac.jp)

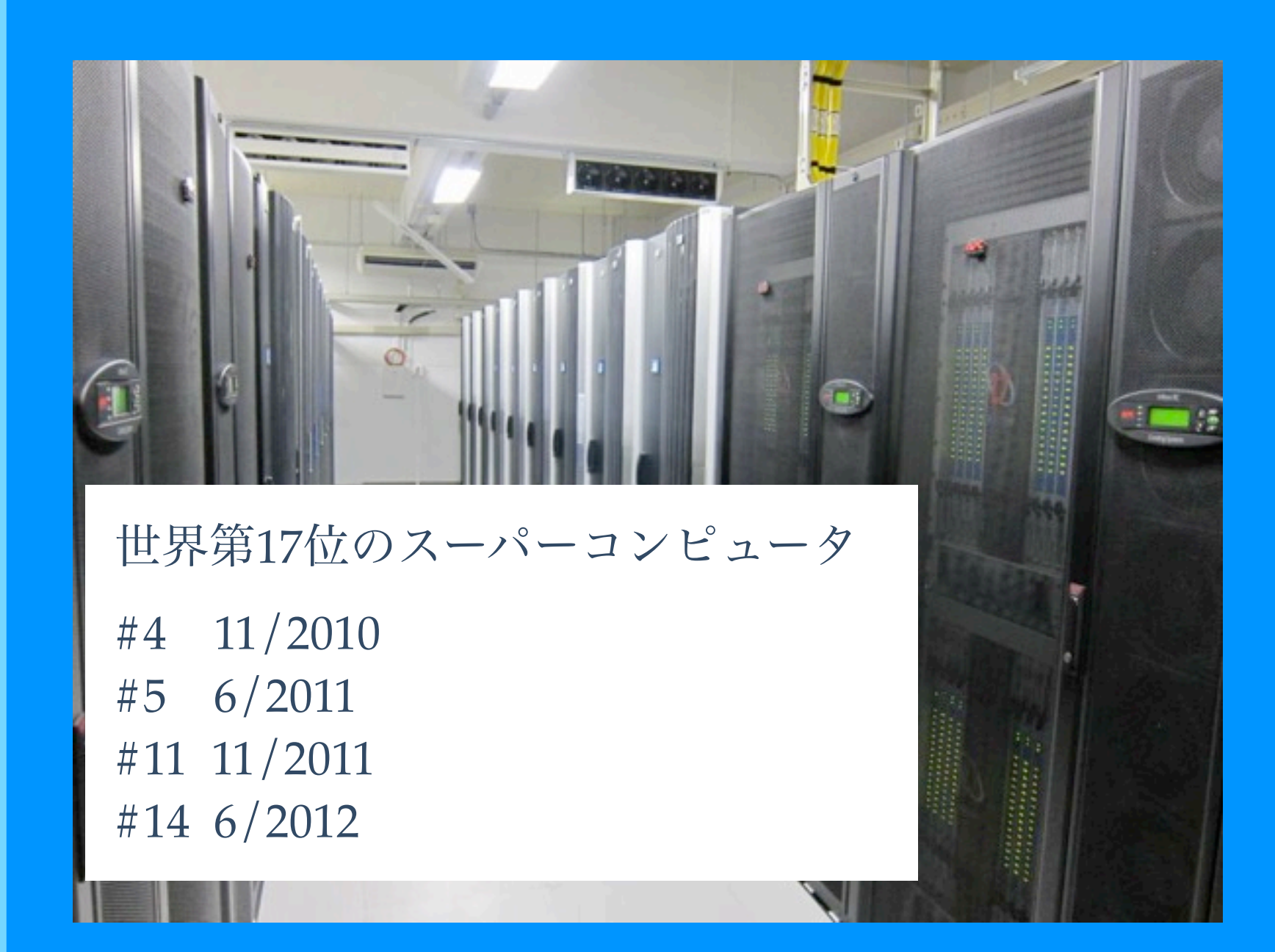

#### Supercomputer TSUBAME 2.0

#### **Tokyo Tech Portal**

[http://portal.titech.ac.jp/](http://portal.titech.ac.jp)

Supercomputer TSUBAME 2.0 Scientific softwares MATLAB, Mathematica, Parallel computation libraries, Computational chem/phys/bio Remote storage service (25GB) Hosting many IT services Digital library **OCW** Web servers 教育用計算機システム

#### **TSUBAME Portal**

Supercomputer TSUBAME 2.0 Scientific softwares MATLAB, Mathematica, Parallel computation libraries, Computational chem/phys/bio Remote storage service (25GB) Hosting many IT services Digital library **OCW** Web servers Education computer system

#### **Tokyo Tech Portal**

[http://portal.titech.ac.jp/](http://portal.titech.ac.jp)

#### **TSUBAME Portal**

Supercomputer TSUBAME 2.0 Scientific softwares MATLAB, Mathematica, Parallel computation libraries, Computational chem/phys/bio Remote storage service (25GB) Hosting many IT services Digital library **OCW** Web servers Education computer system

#### **Tokyo Tech Portal**

[http://portal.titech.ac.jp/](http://portal.titech.ac.jp)

- ✤ 教育用計算機システムはTSUBAMEの一部
	- ✤ TSUBAMEのパスワード=パソコンのパスワード
- ✤ Tokyo Tech Portal は
	- ✤ 東工大電脳大学への入口
	- ✤ TSUBAME Portal への入口も兼ねている
- ✤ ですので、

✤ Tokyo Tech Portal も TSUBAME Portal もどちらも大切

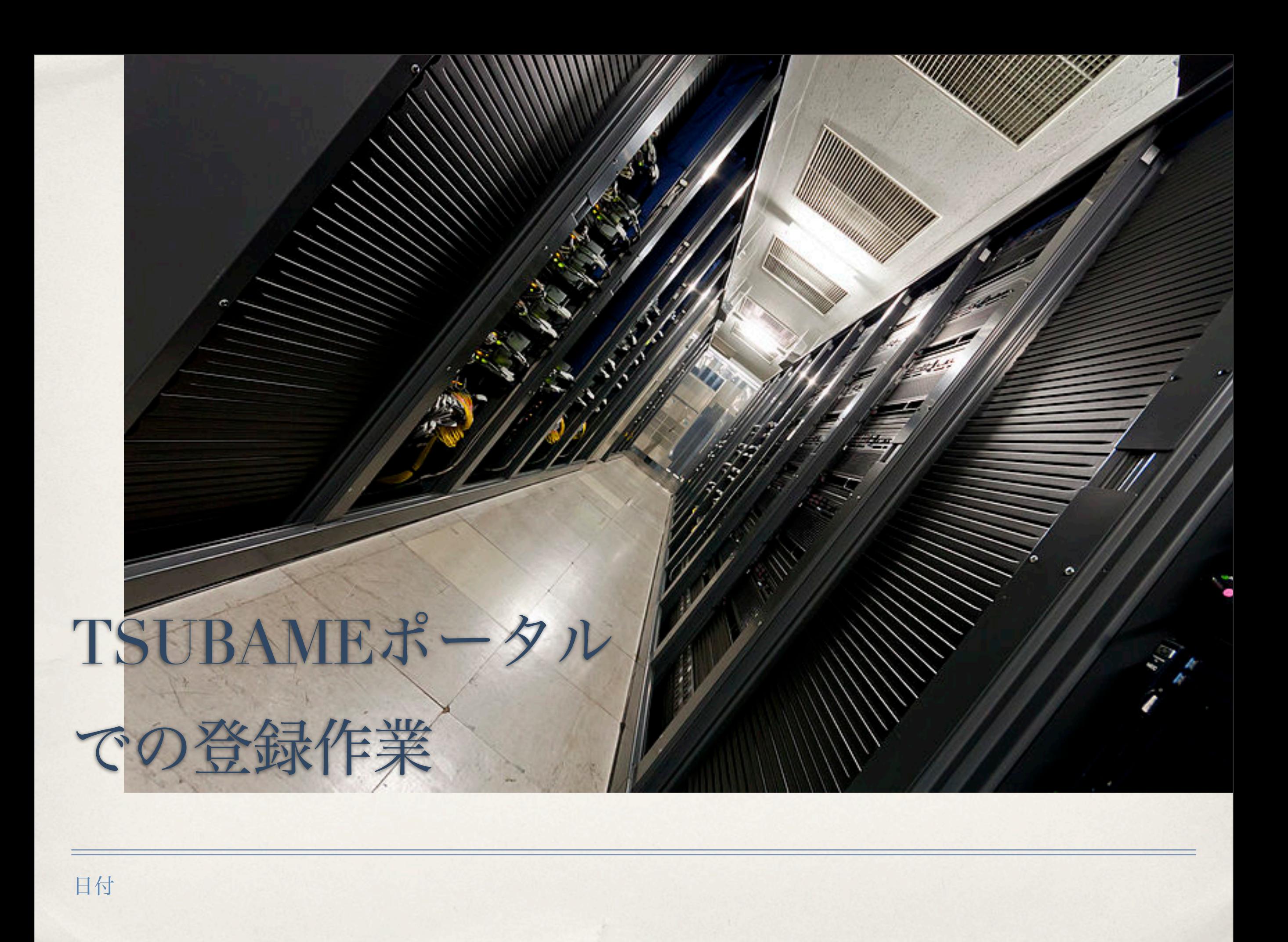

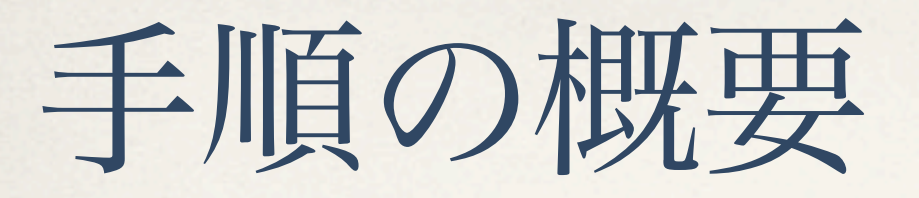

#### 1. アカウント申請@TSUBAME 2.0 利用ポータル

2. 登録用パスワード → ウェブメール

3. TSUBAME 2.0 のパスワード設定 これが教育用計算機システムのパスワード

## TSUBAME アカウントの申請 Step 1:利用申請@TSUBAMEポータル

日付

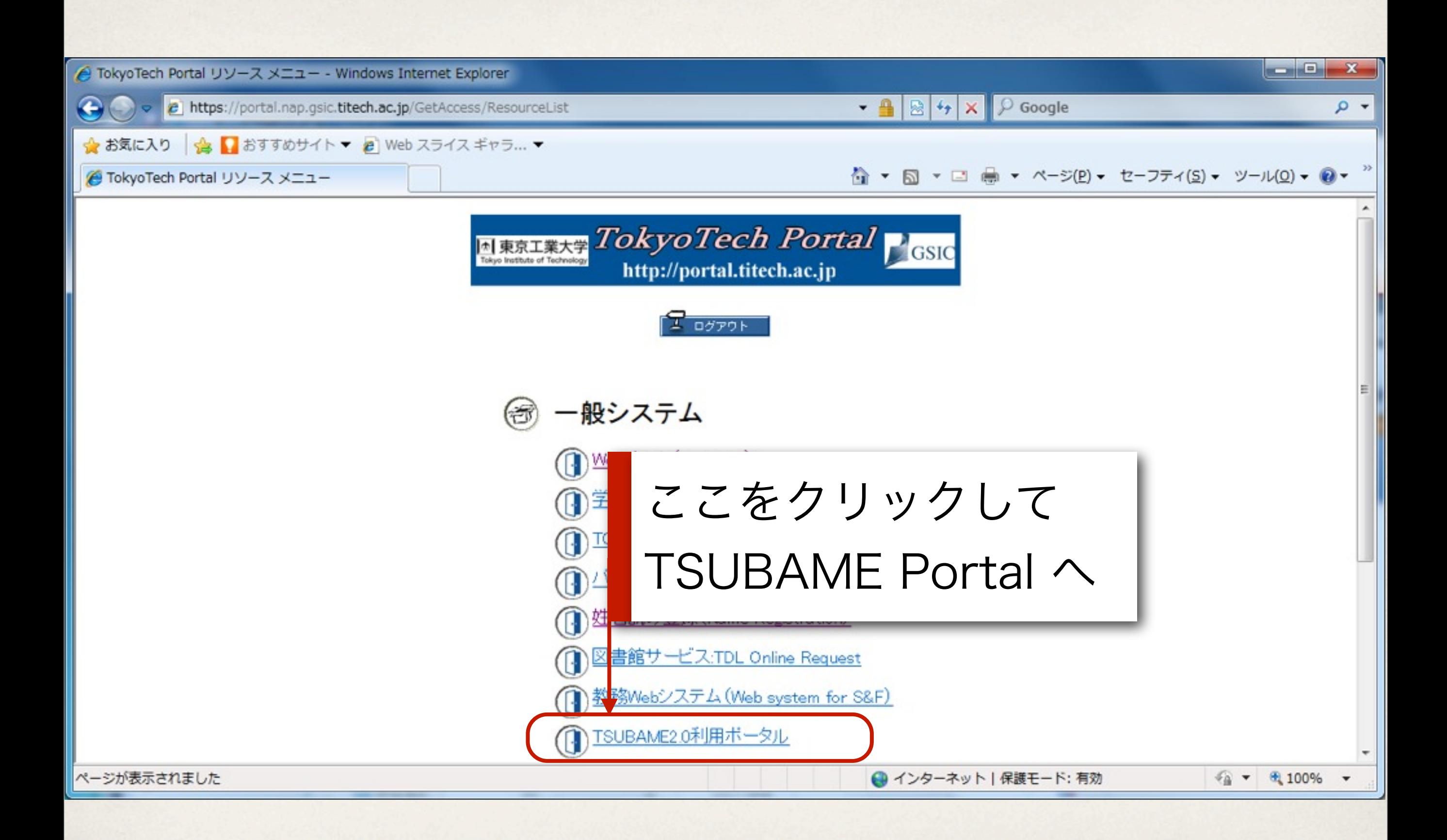

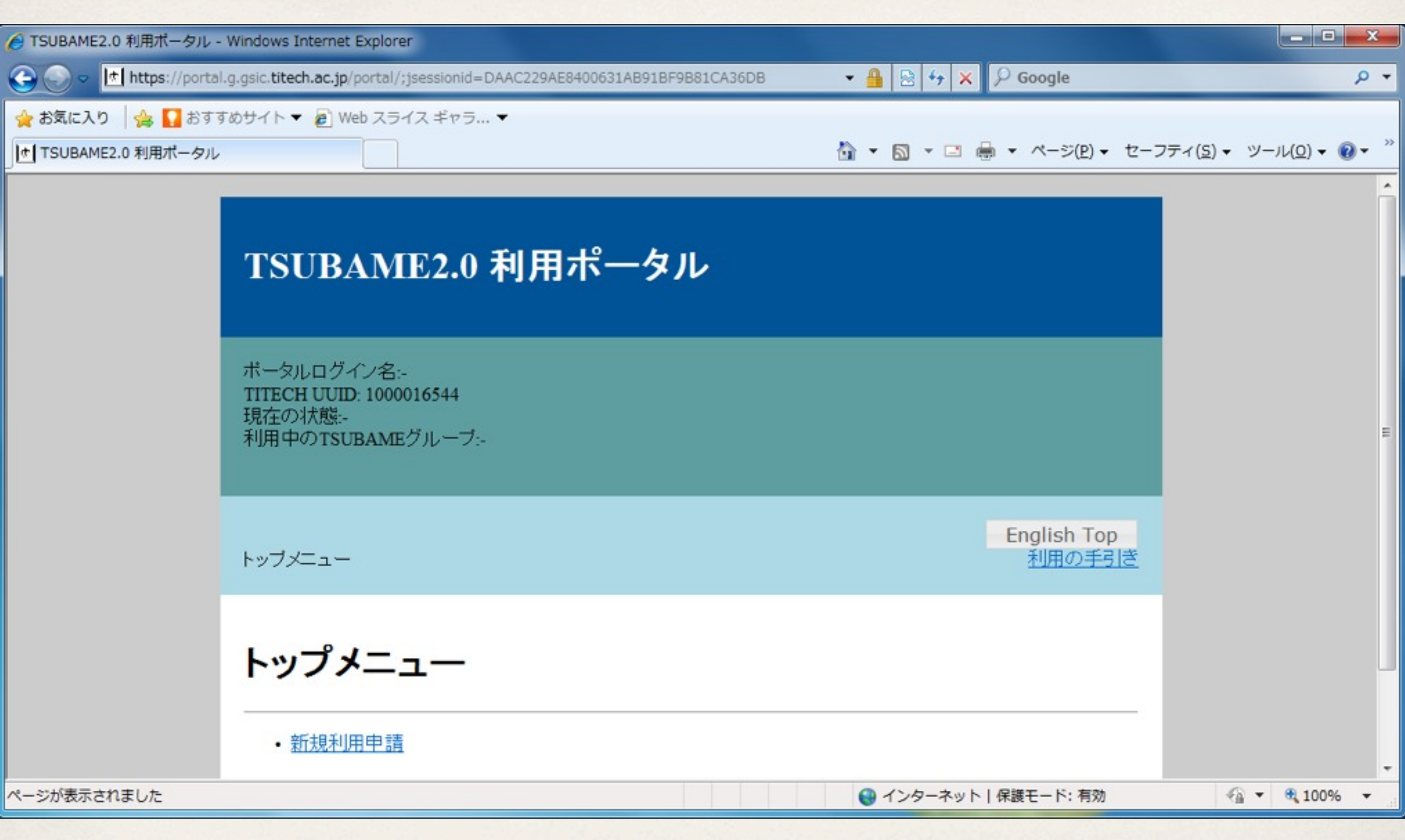

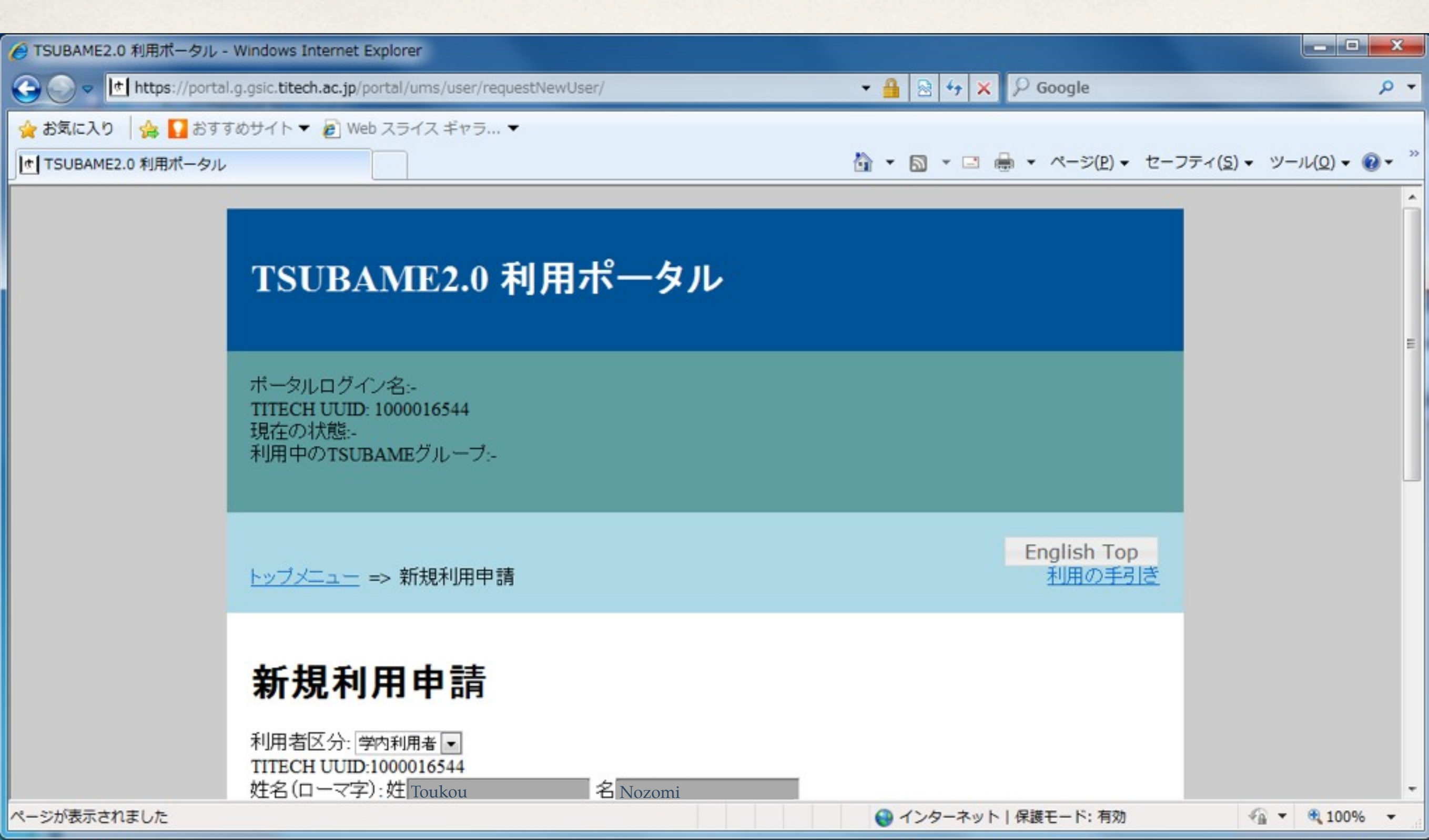

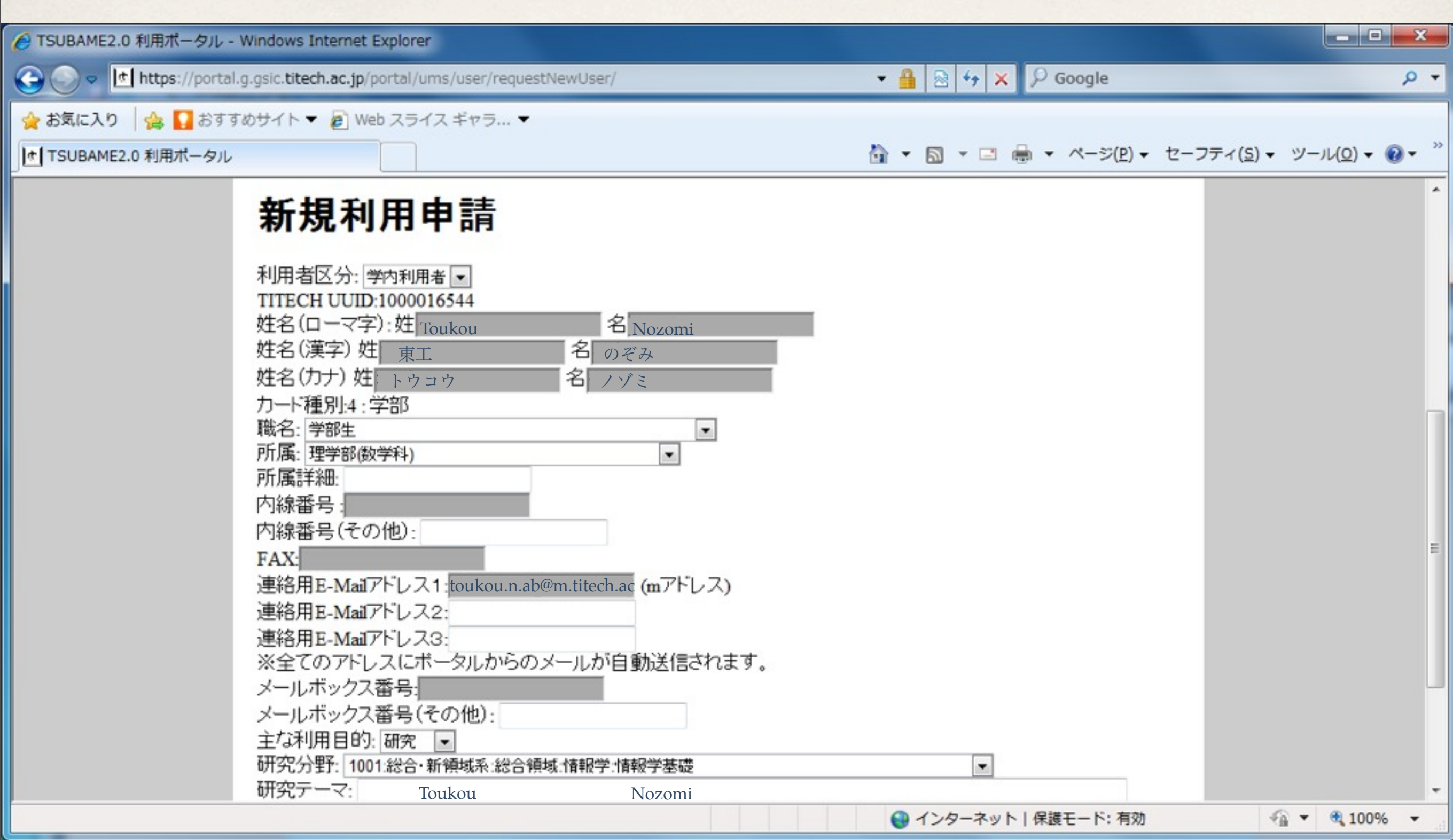

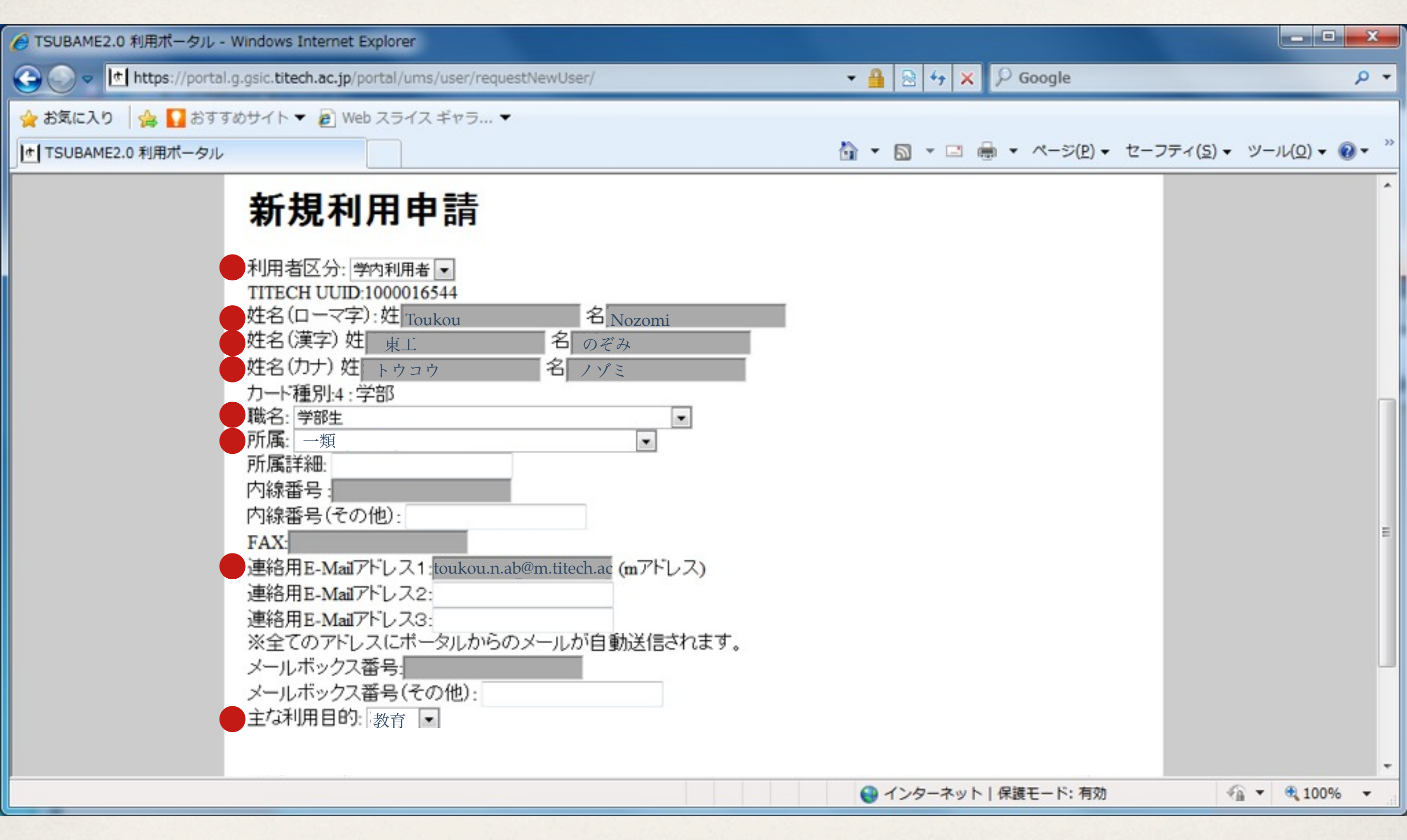

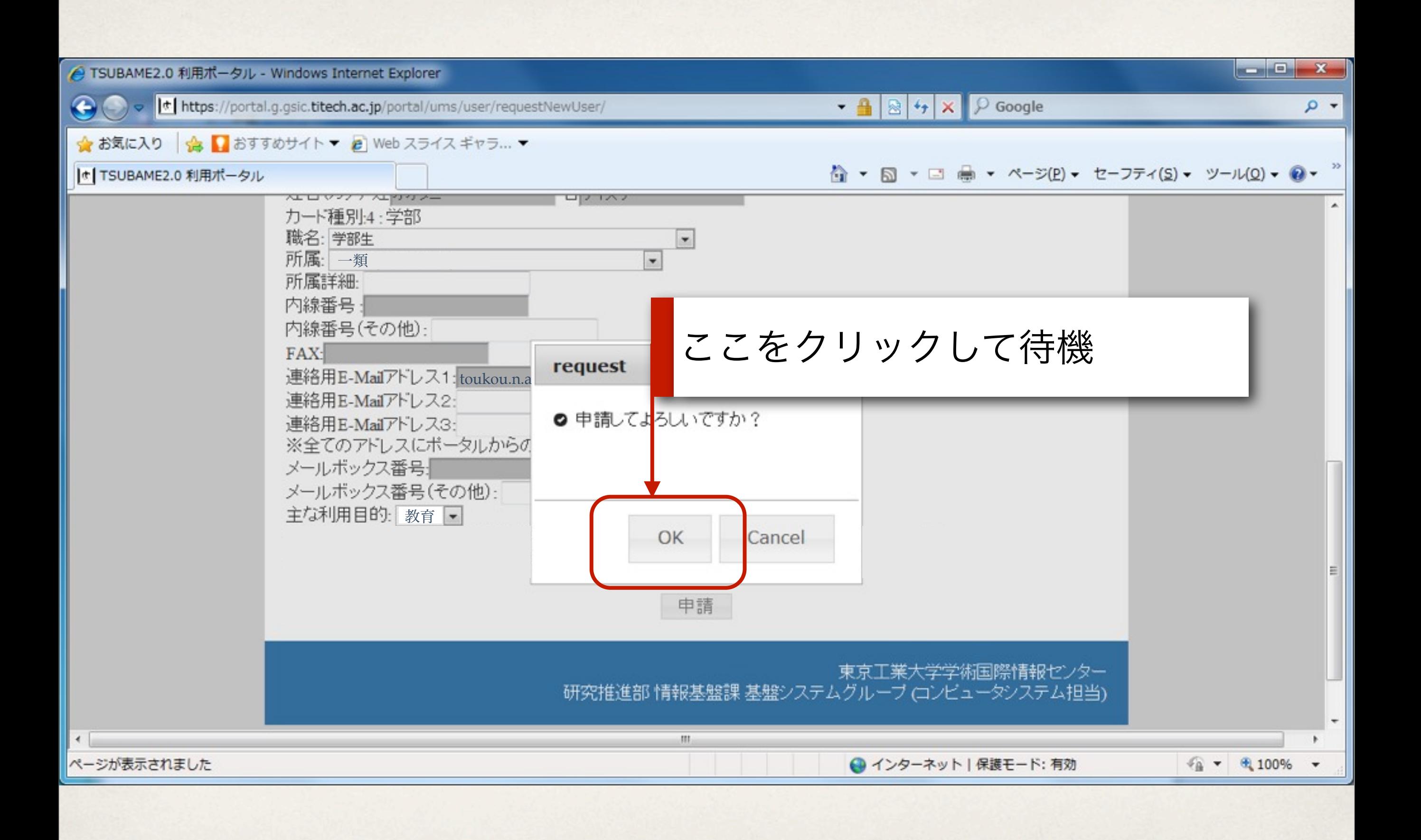

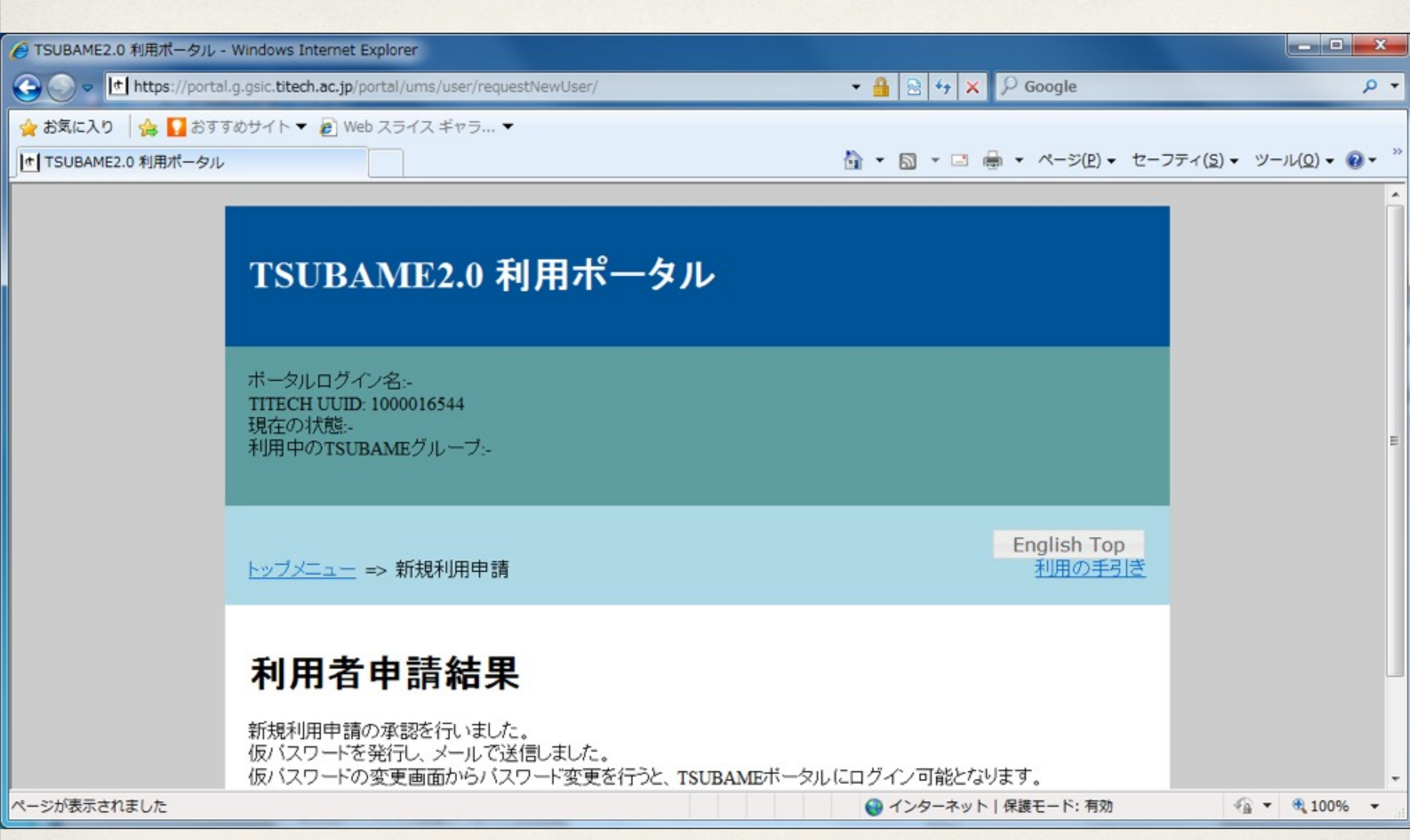

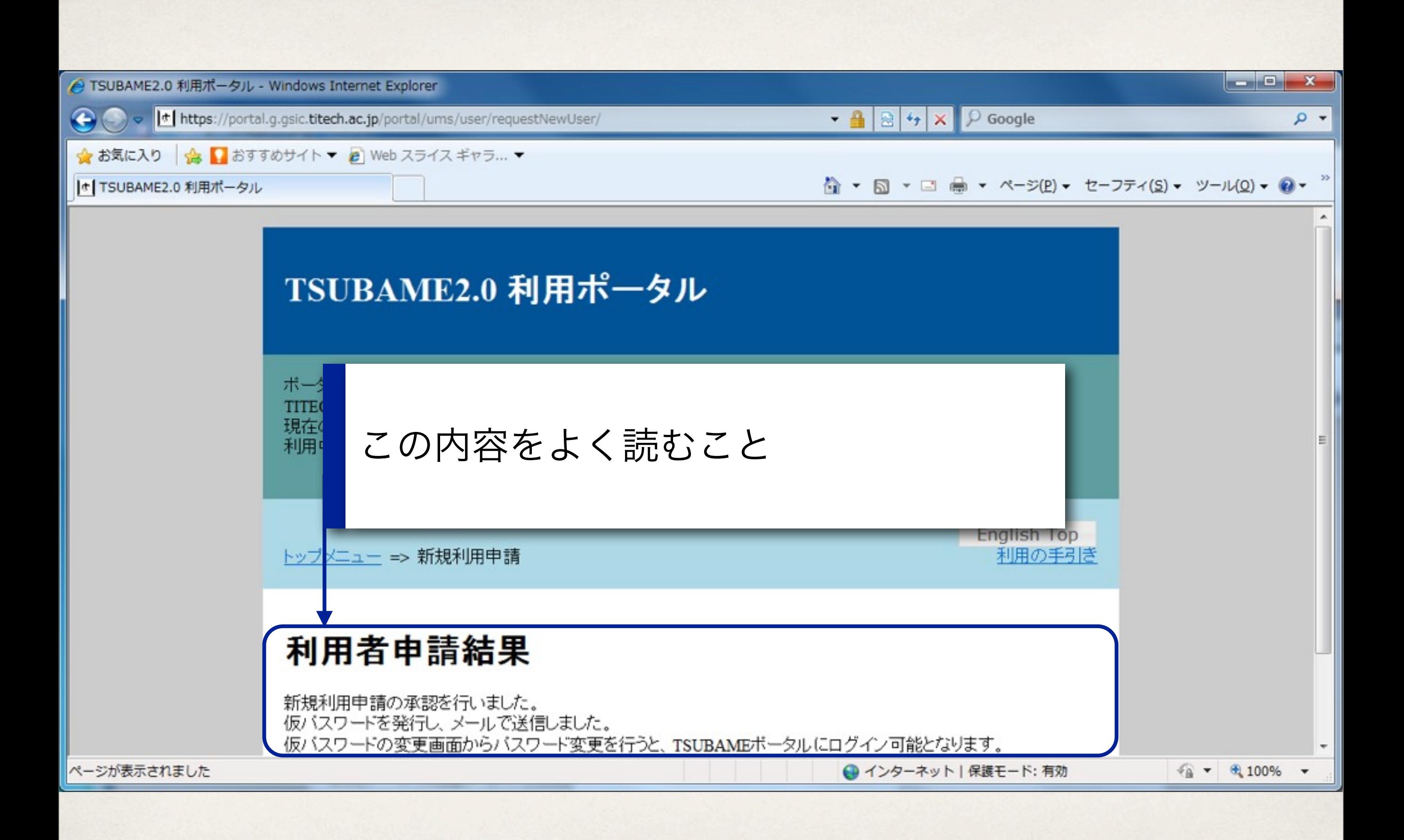

Step 2:ウェブメールへ

利用承認通知を受け取るためにウェブメールに移動

日付

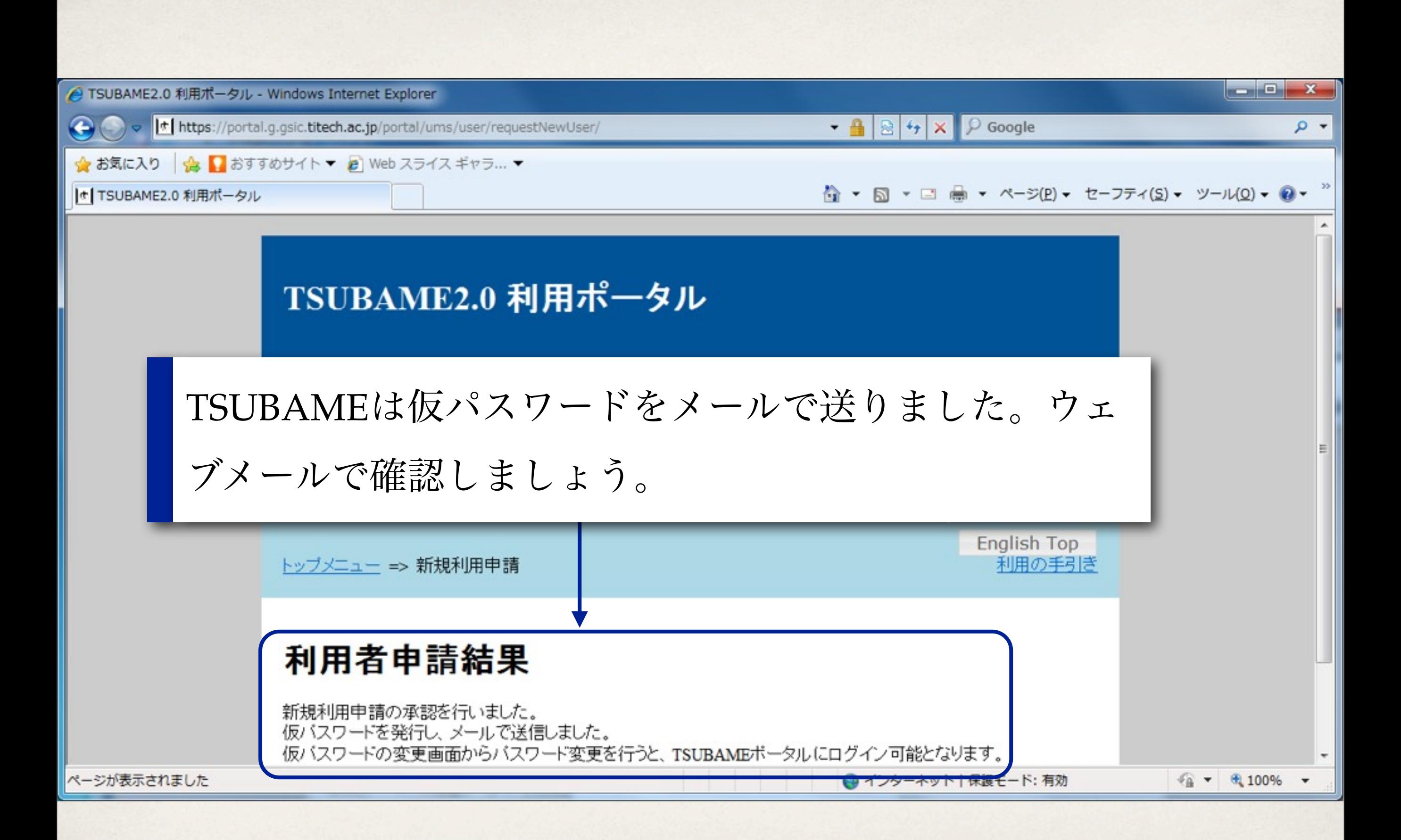

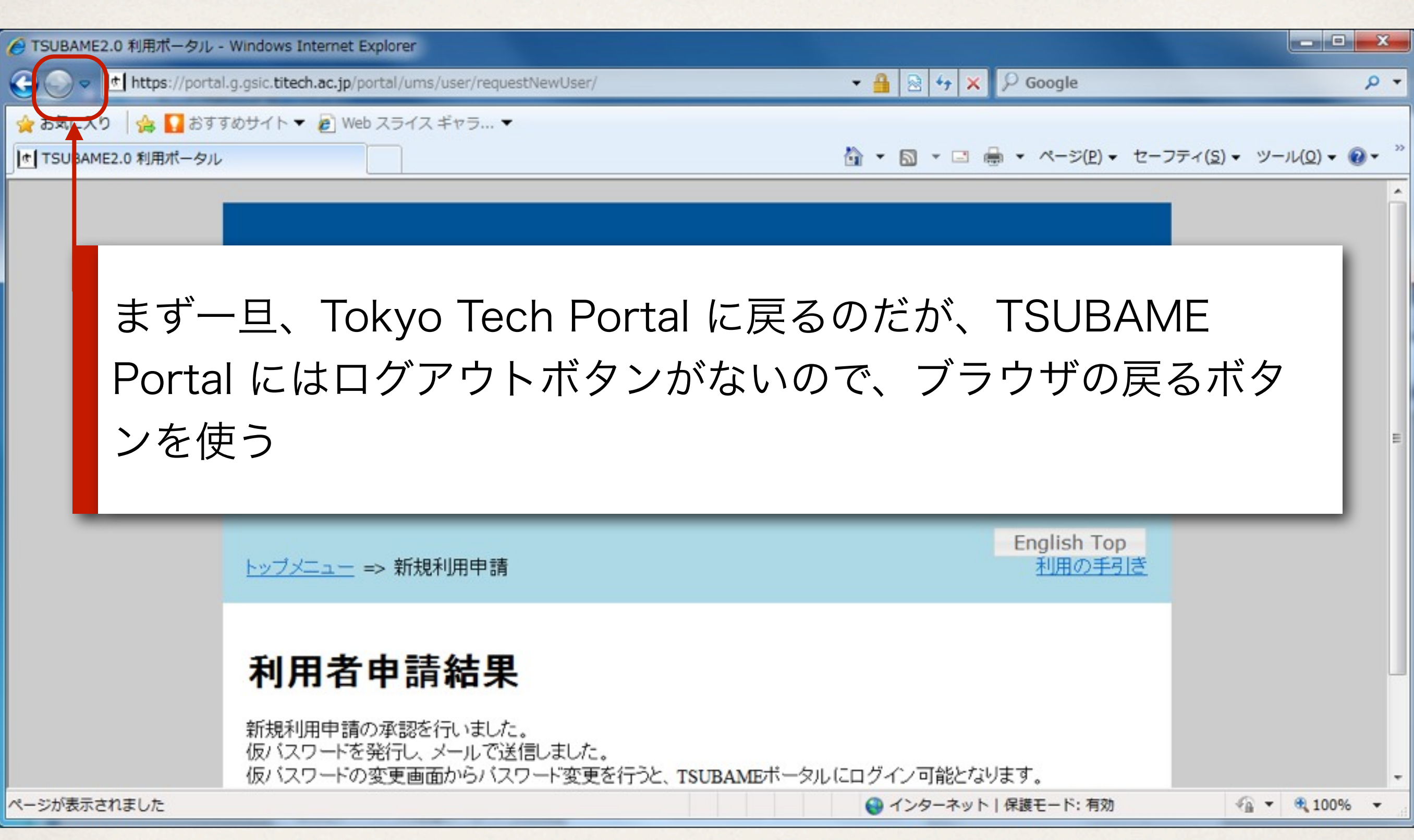

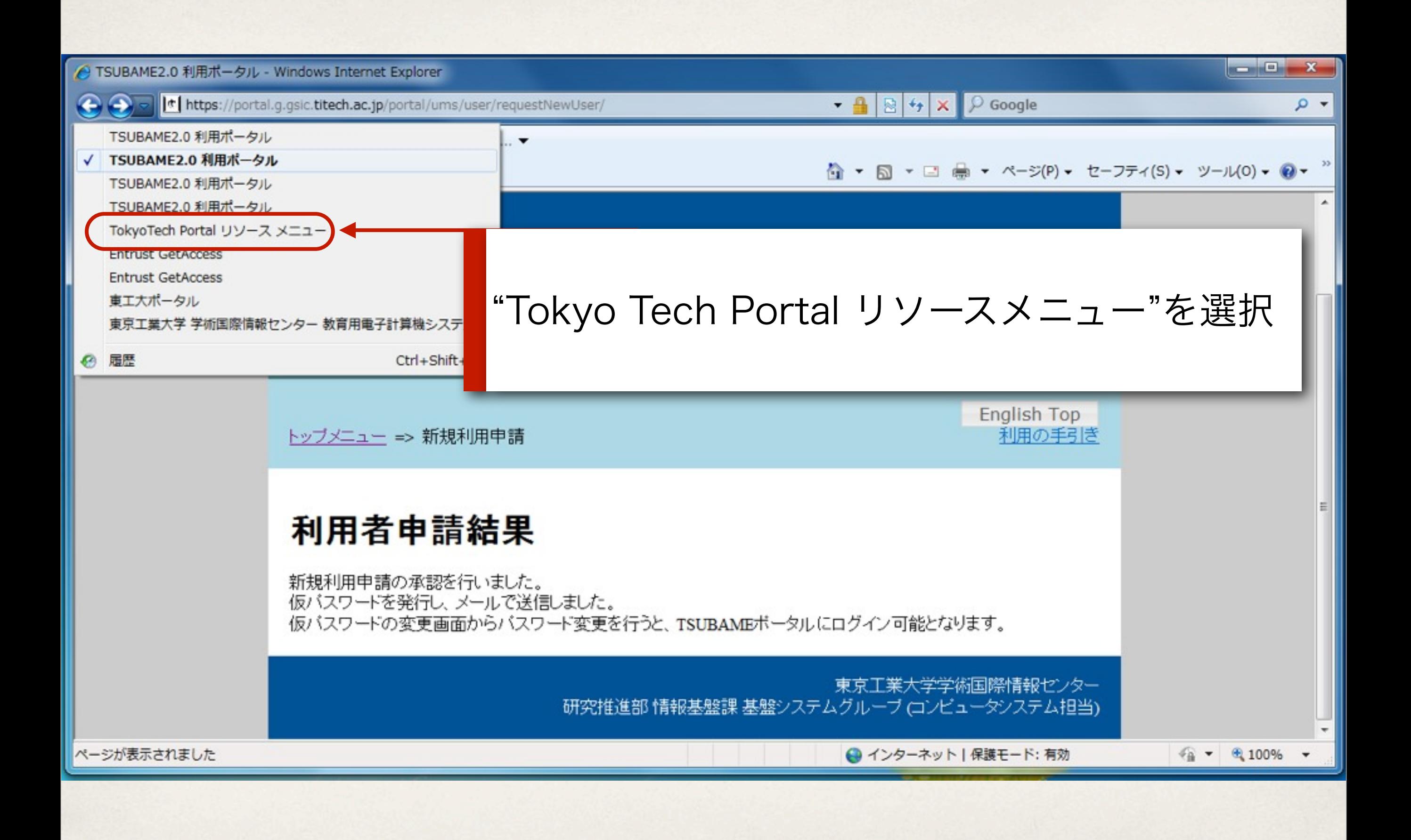

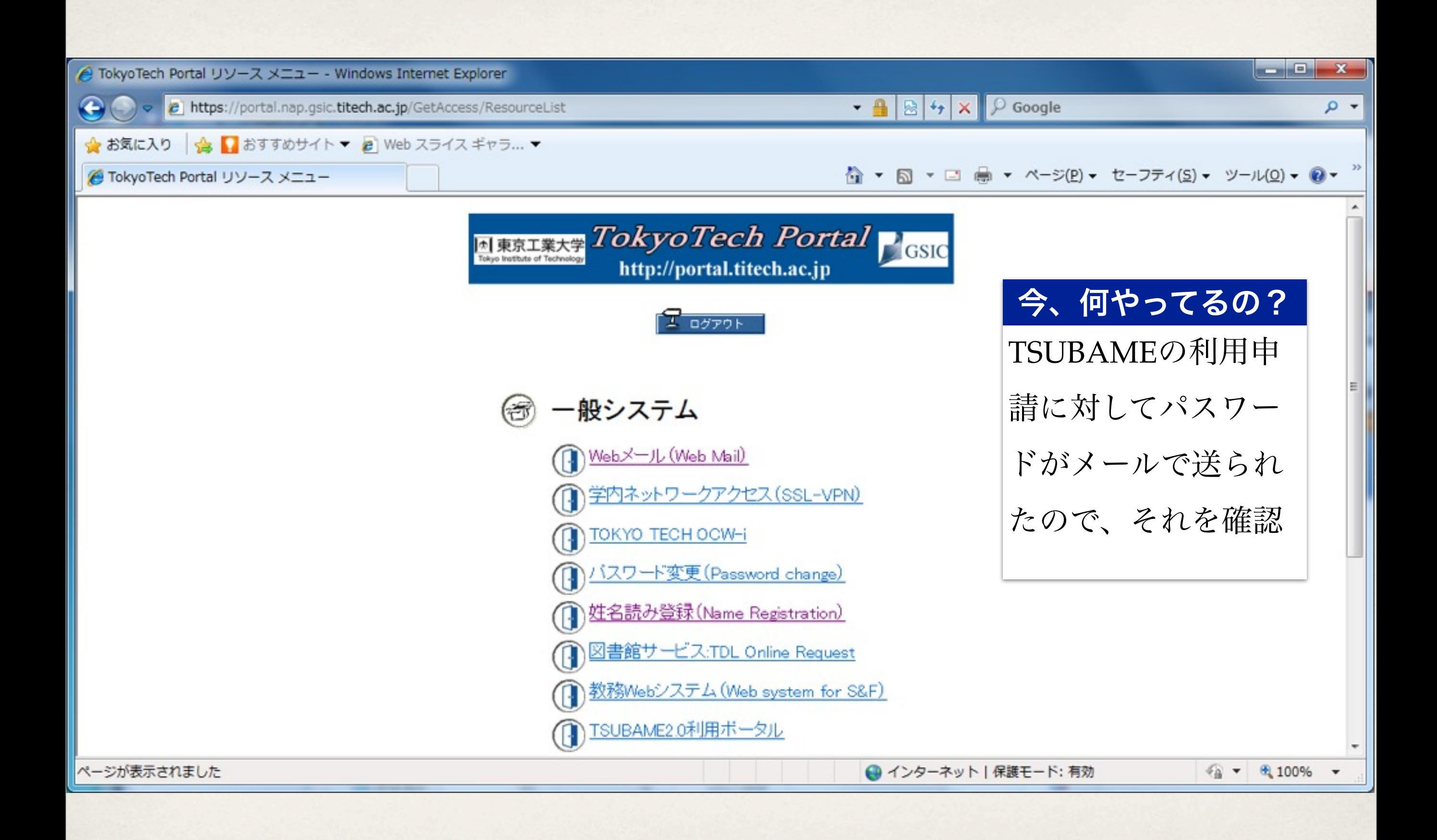

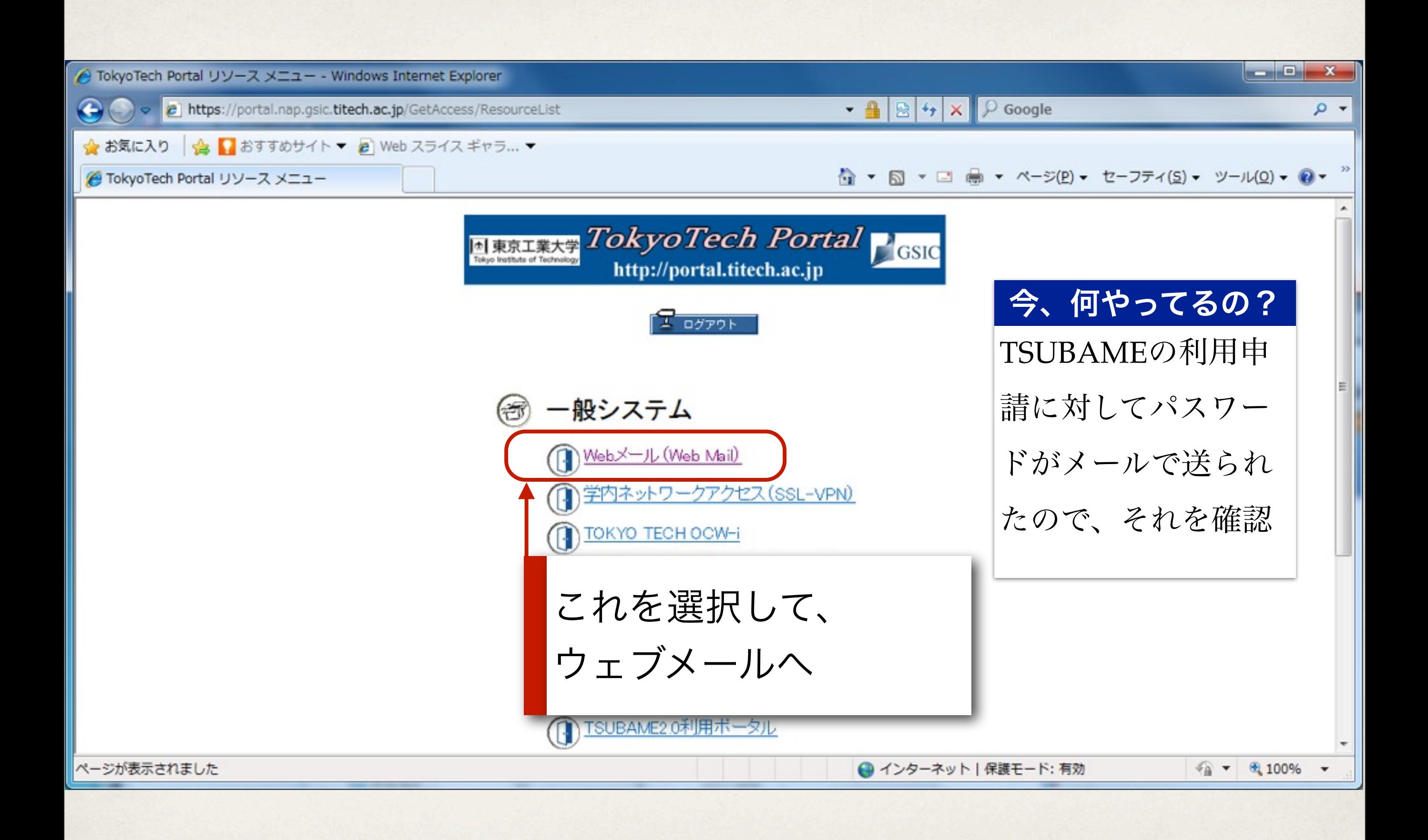

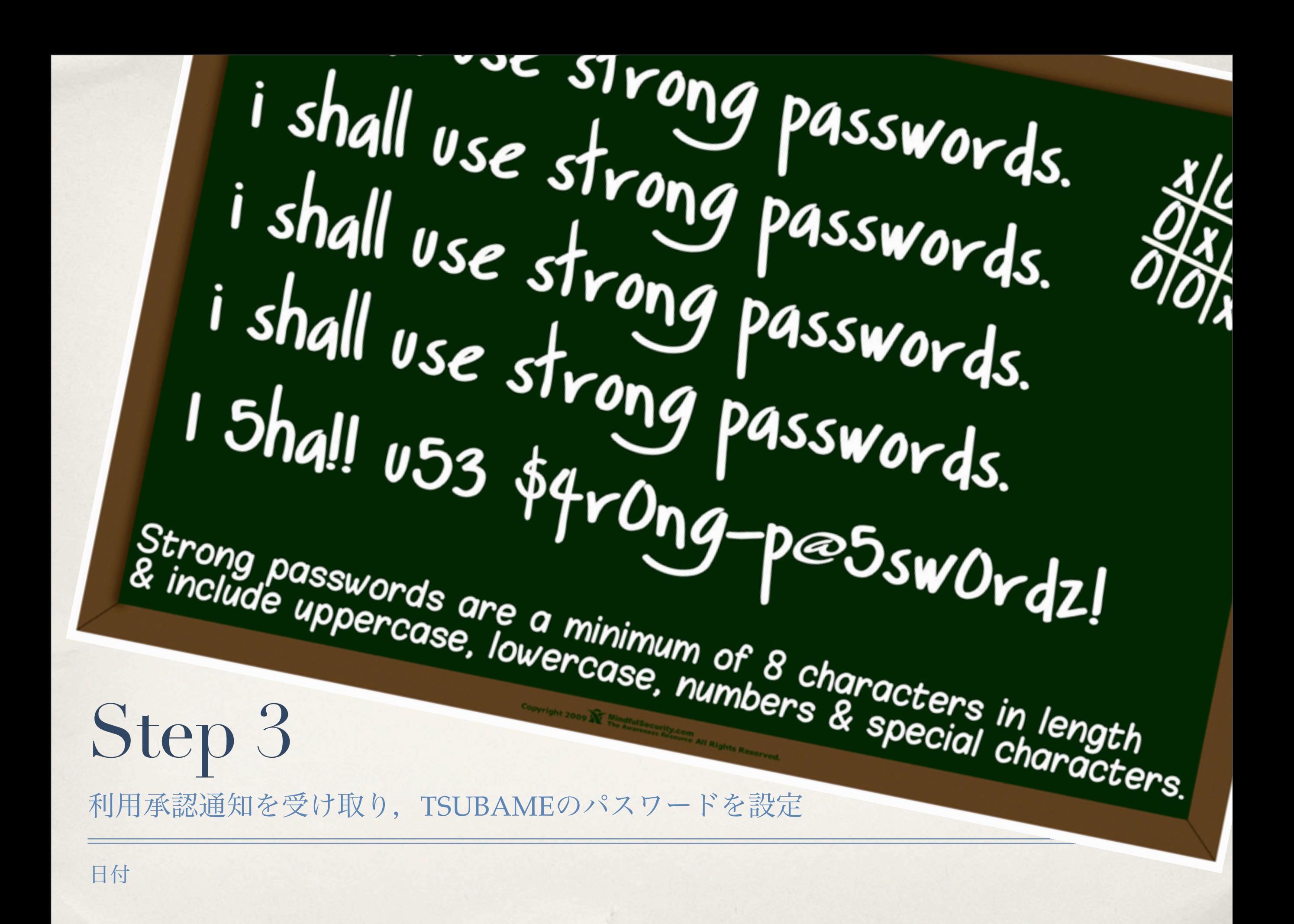

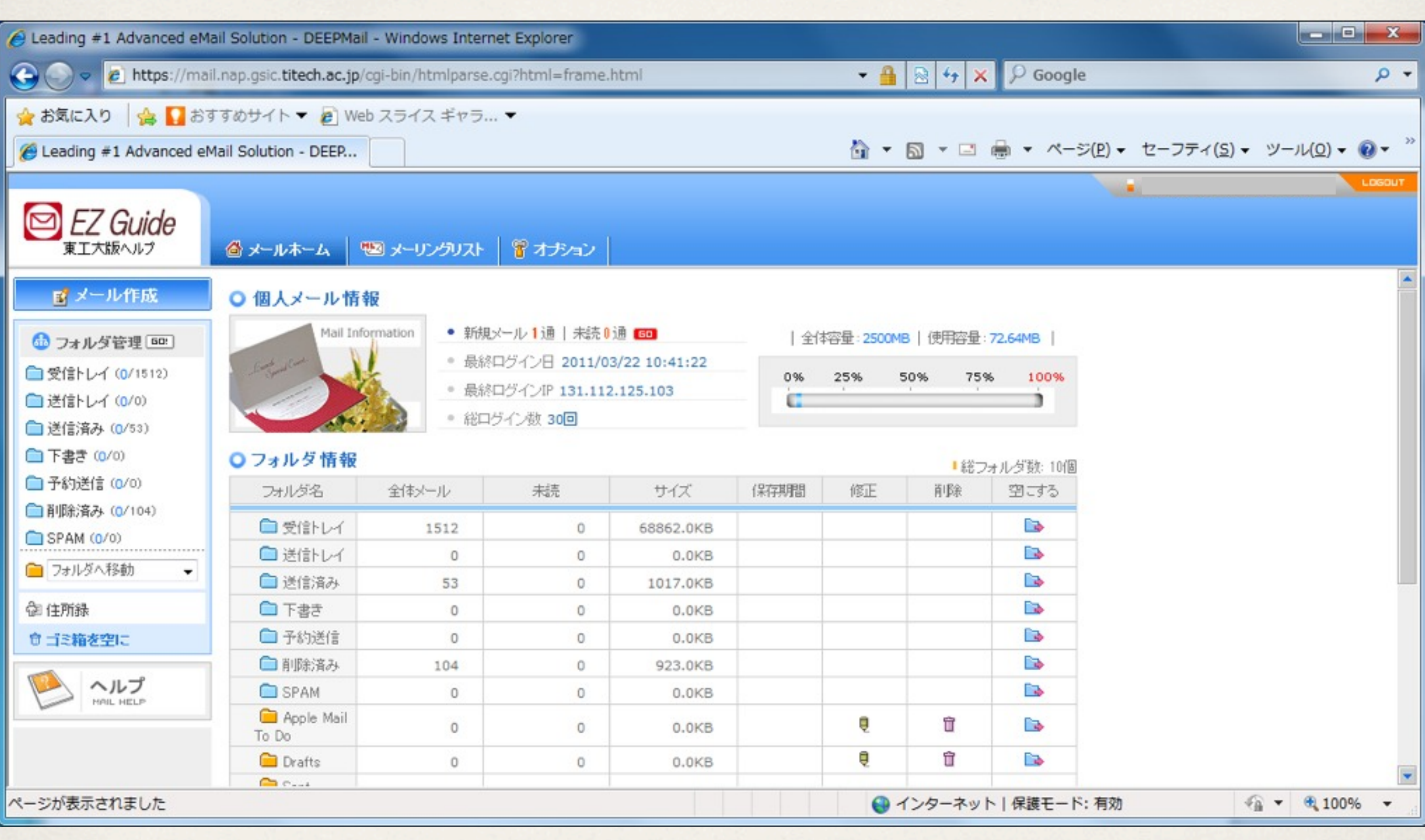

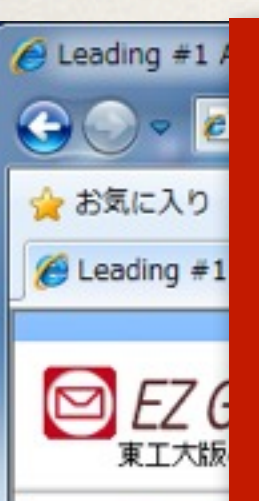

### このメッセージに、TSUBAMEでのアカウント名と、パスワー ド、初期化のためのアドレスが記載されている。

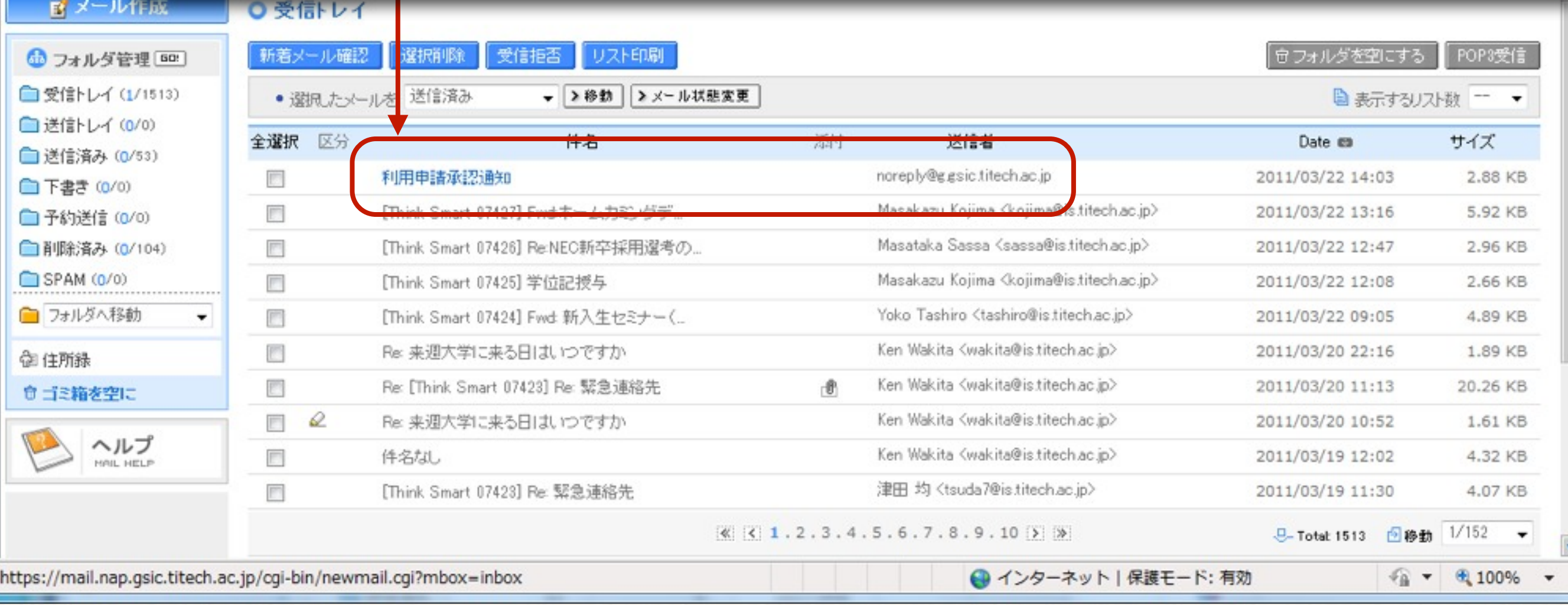

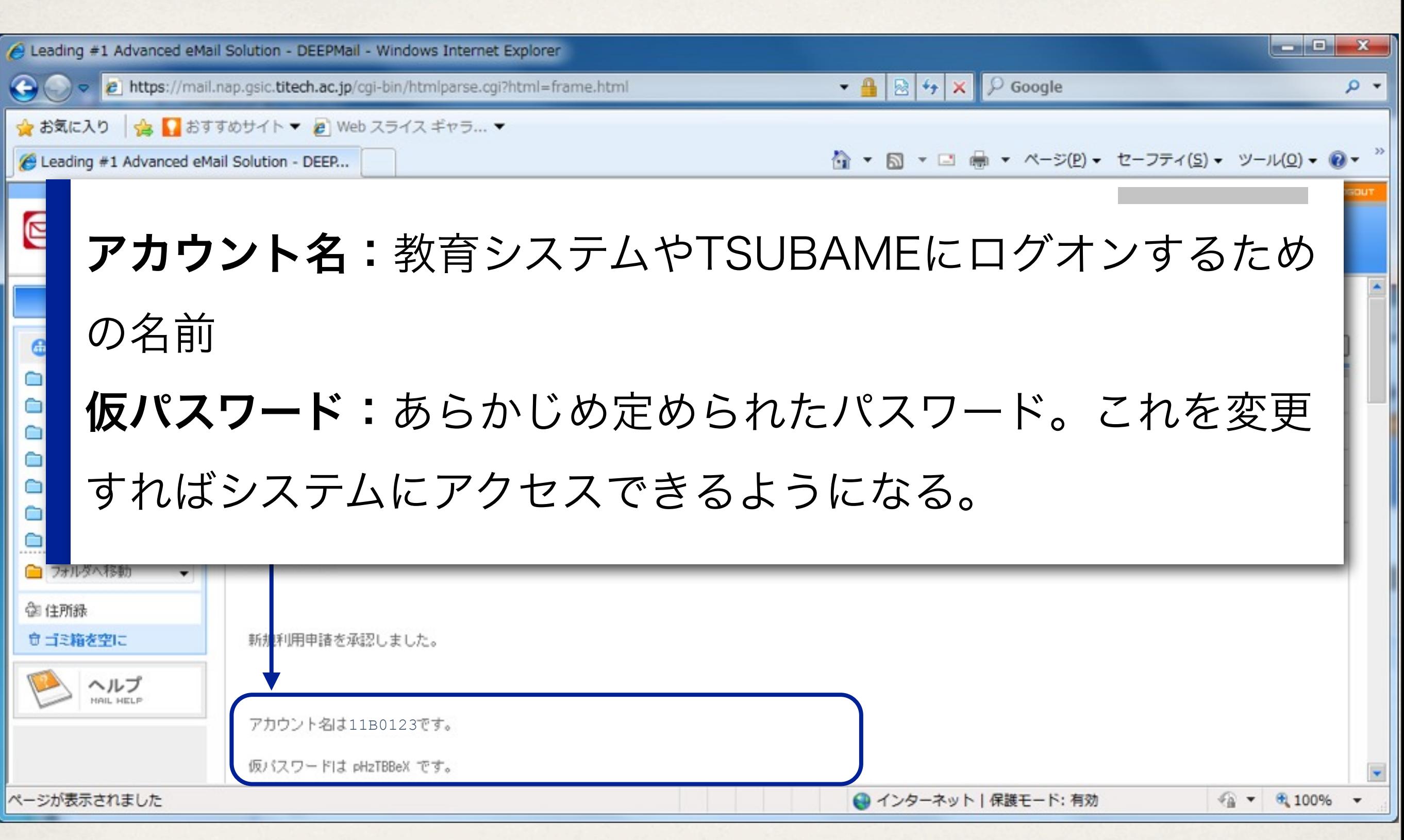

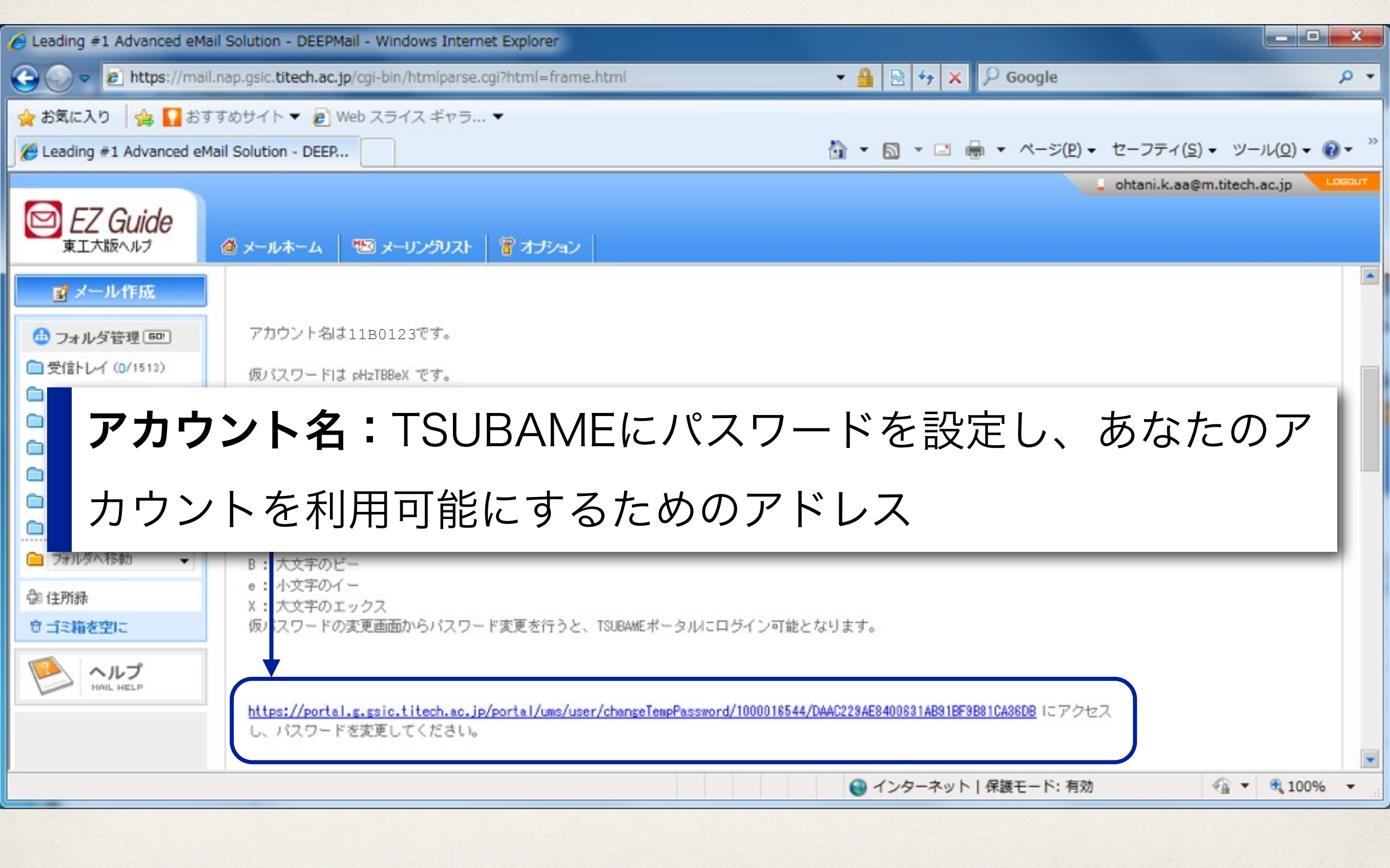

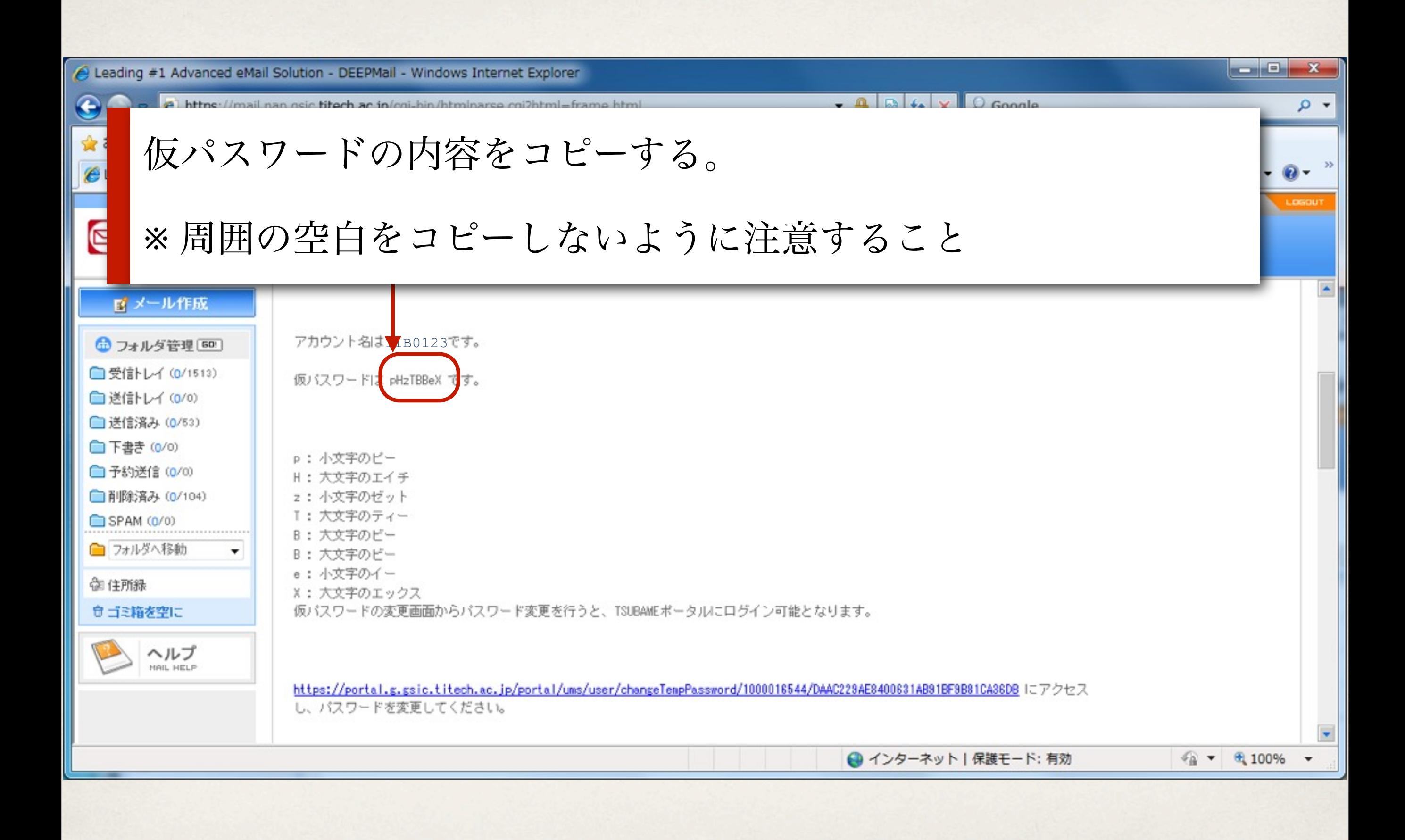

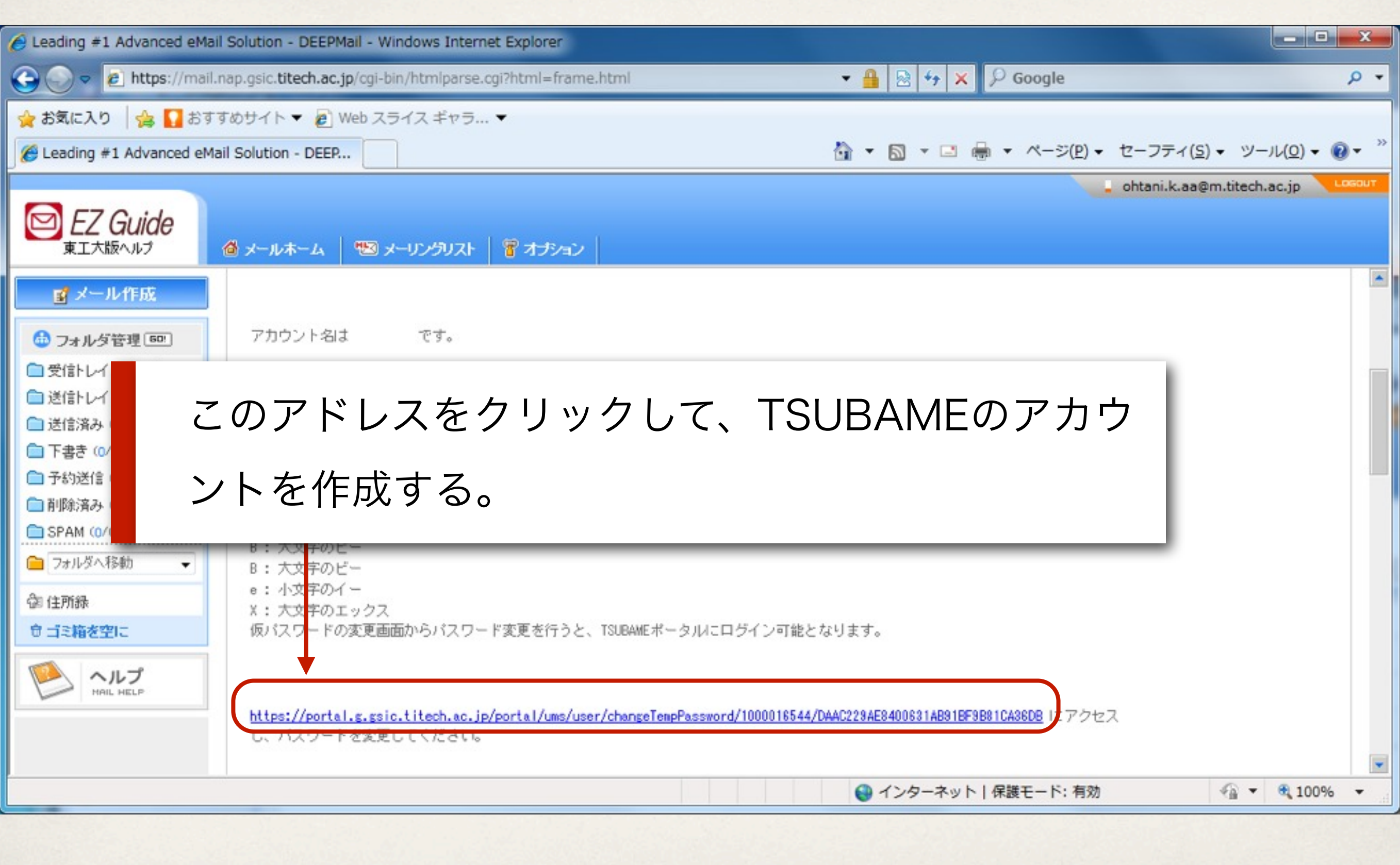

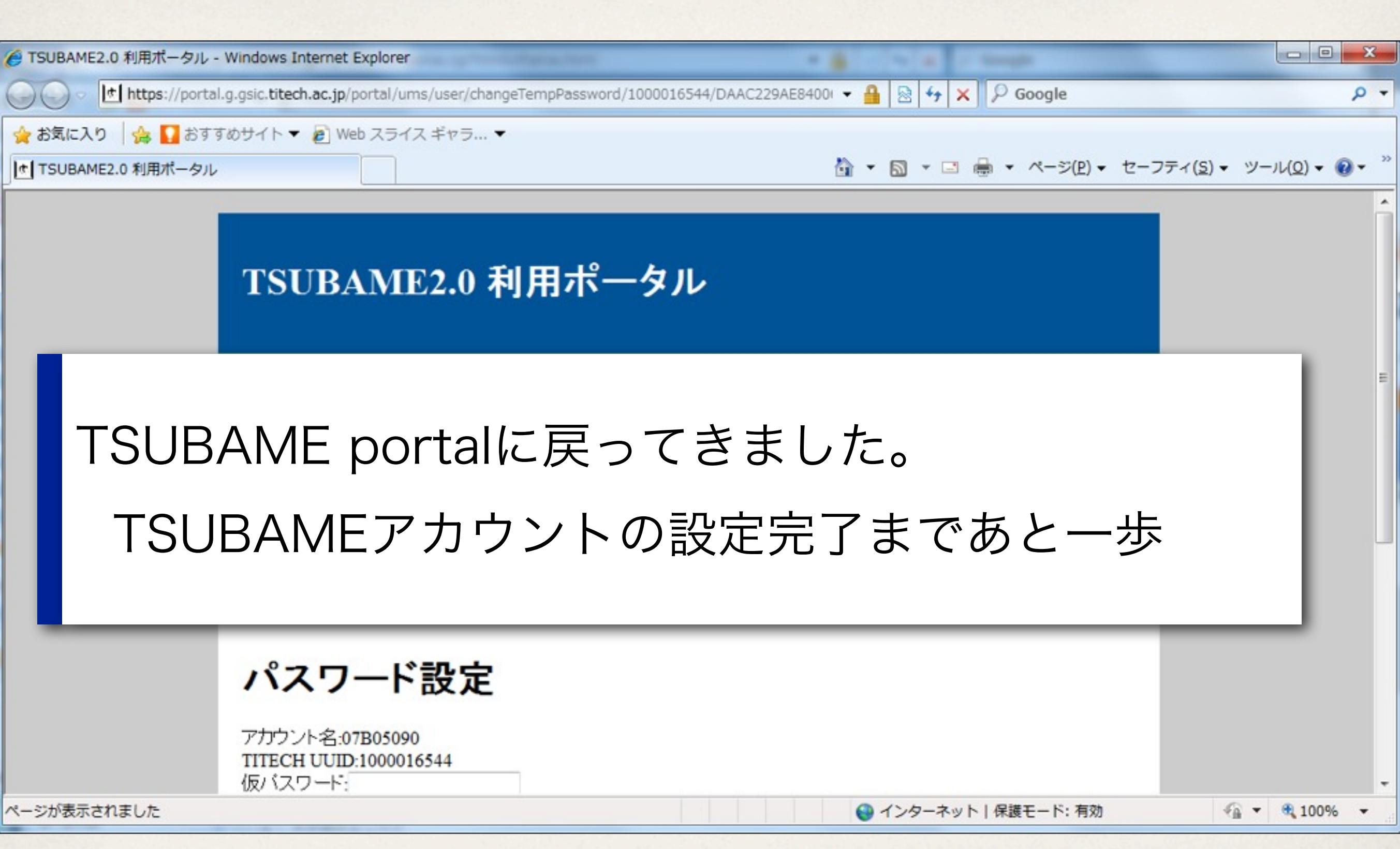

2つのポータルと 2つのパスワード

- ✤ Tokyo Tech Portal のパスワード
	- ◆ 東工大ポータル(=電脳大学)のパスワード
- ✤ TSUBAME 2.0 のパスワード
	- **・ 教育用計算機システムのためのパスワード**
	- \* と, 説明してもすぐに忘れるでしょ?だから, 両方とも同じものに して、忘れないようにして下さい.

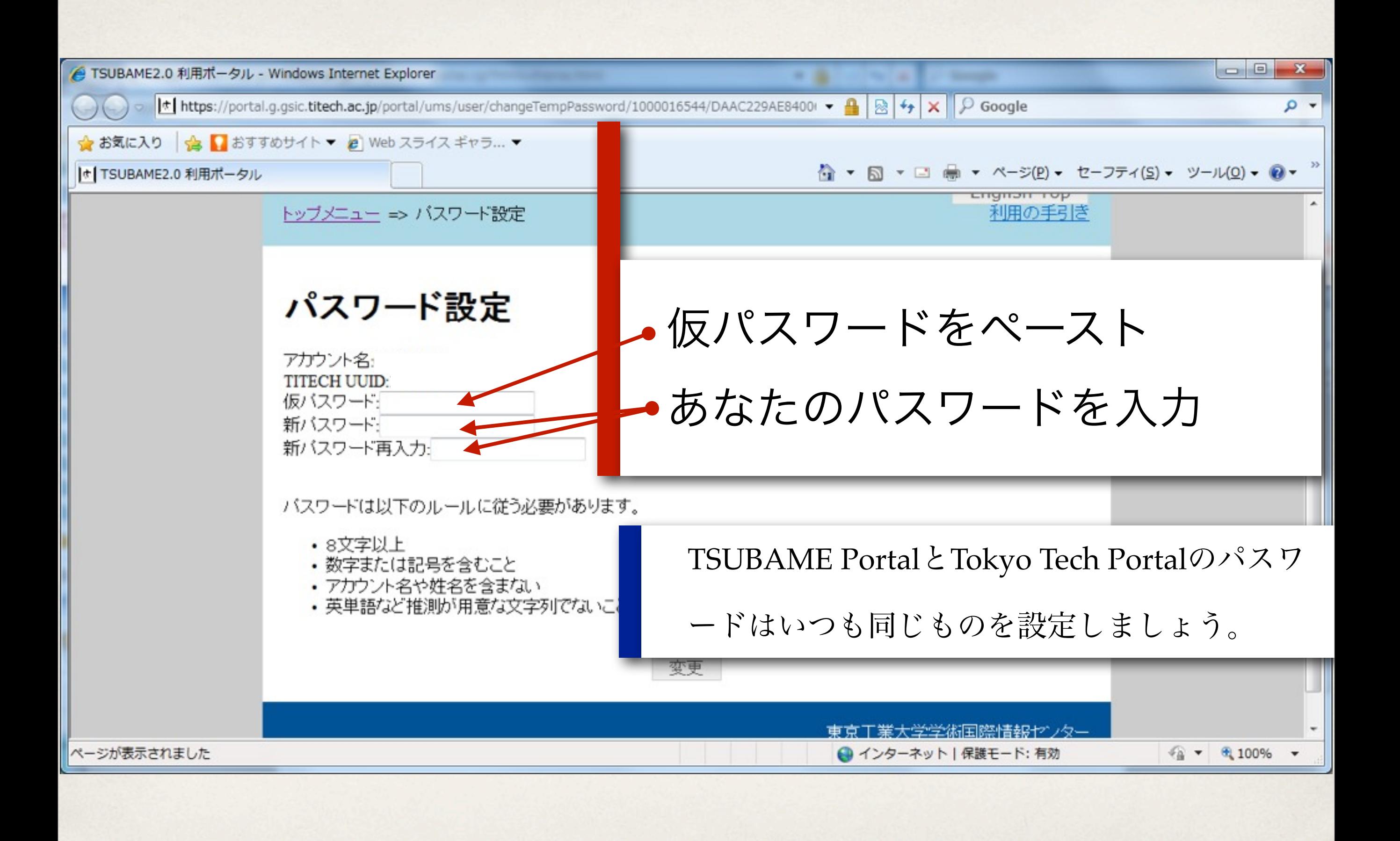

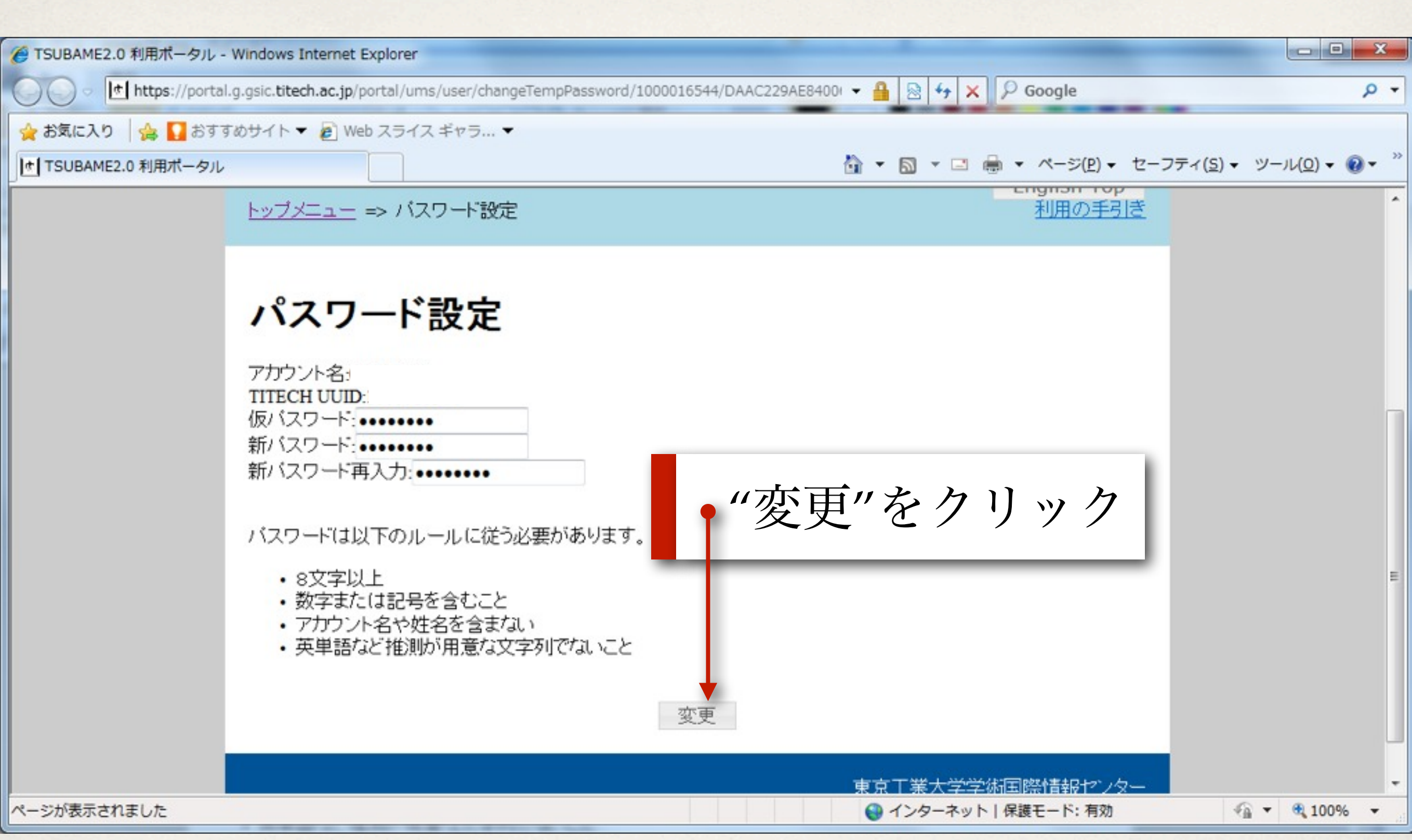

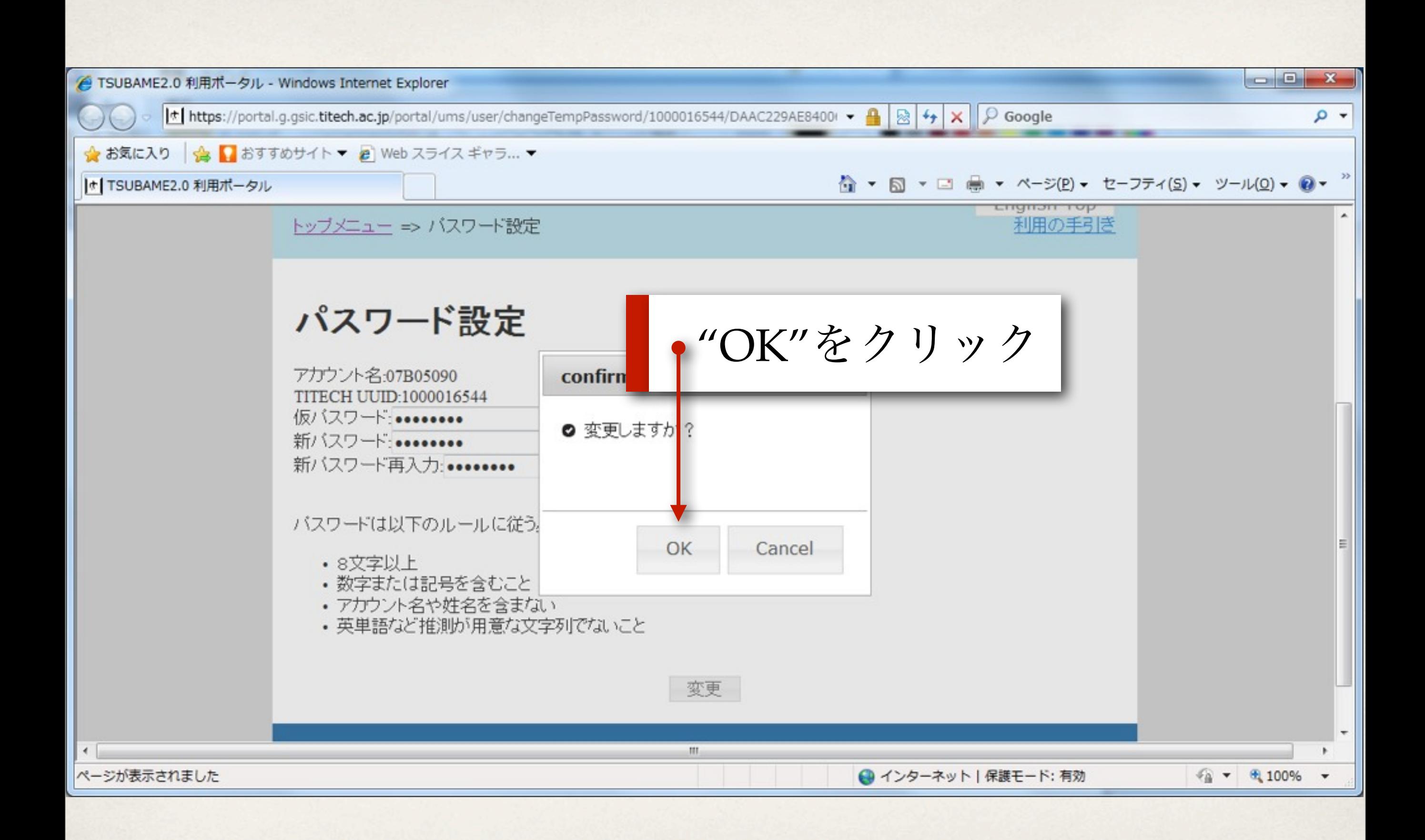

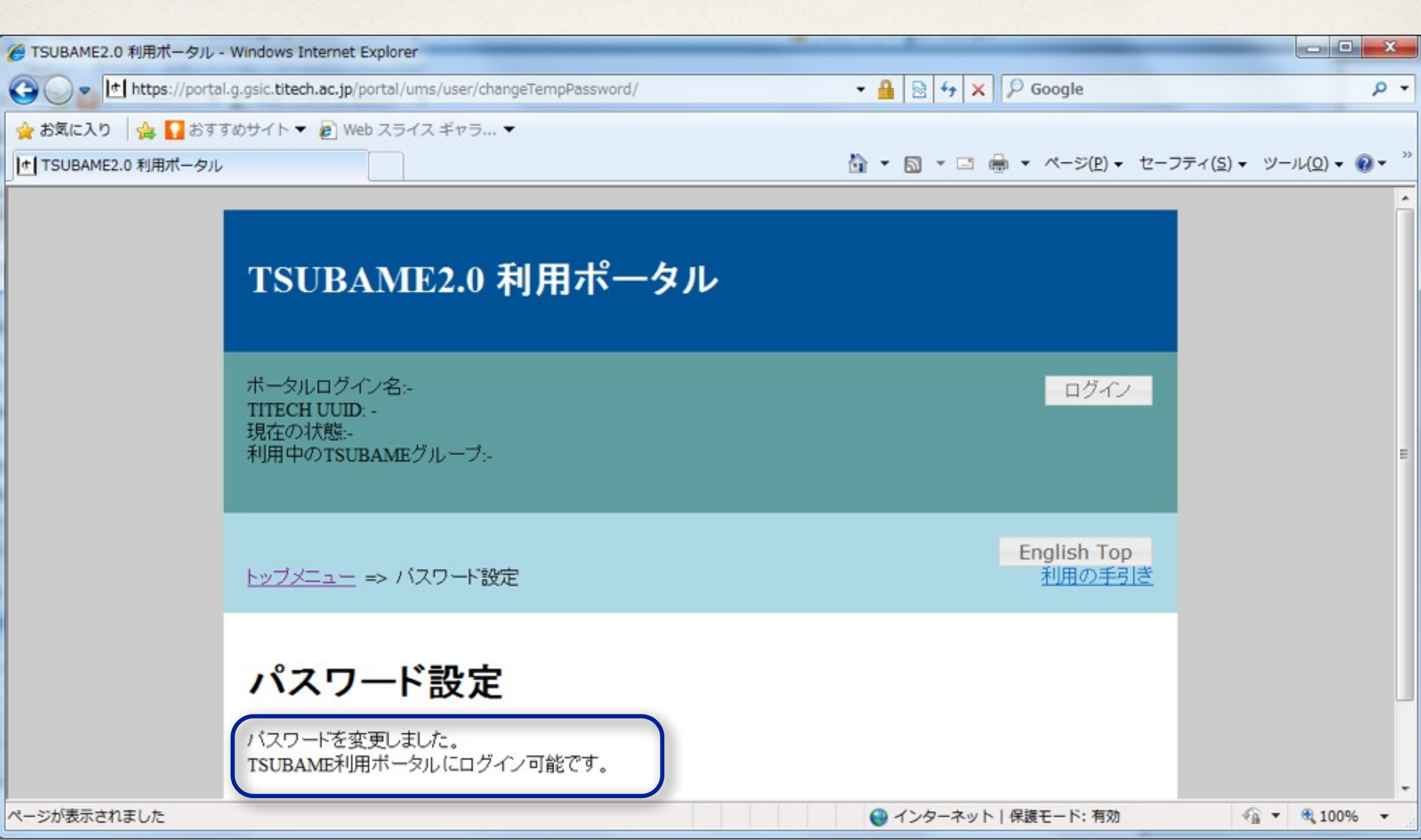

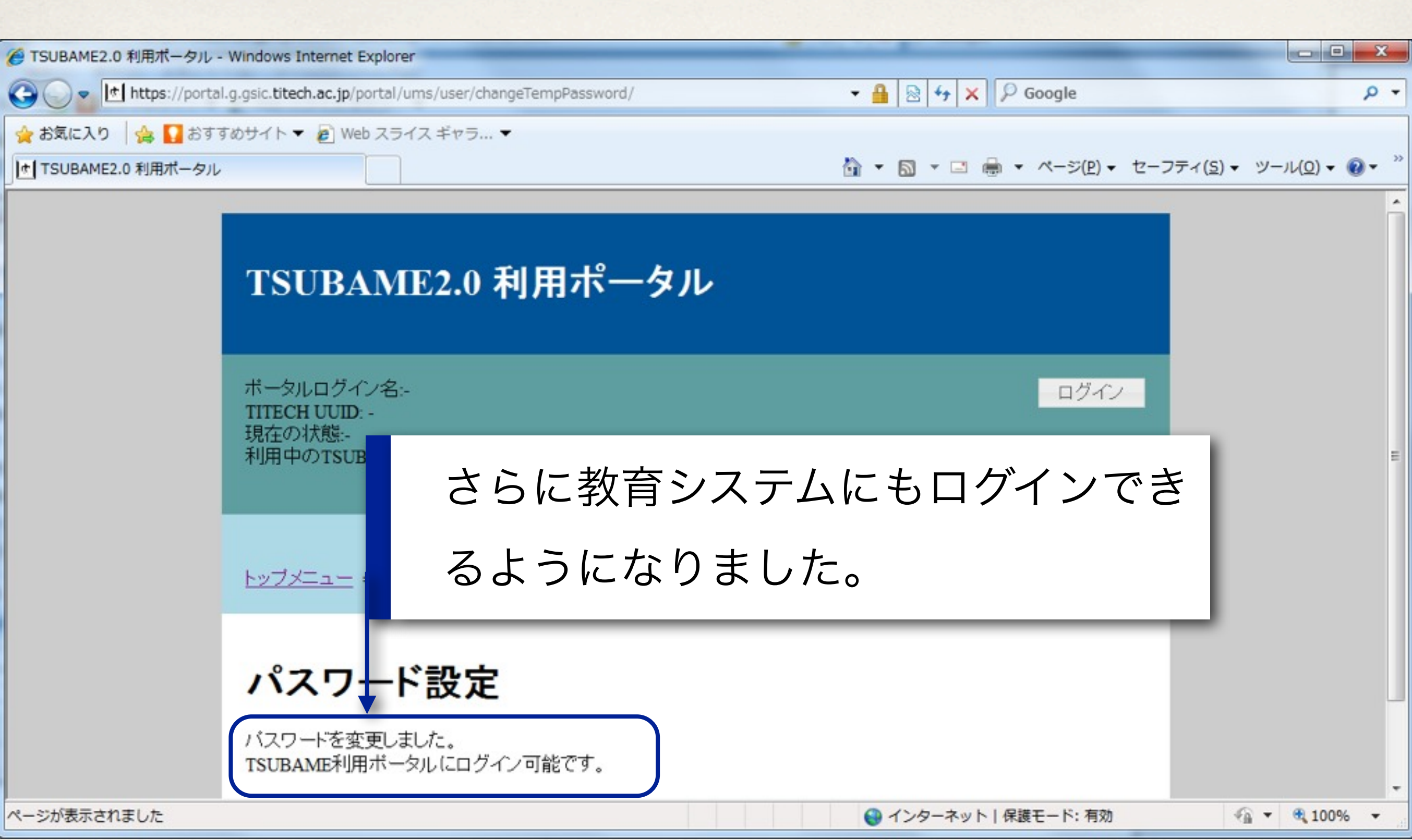

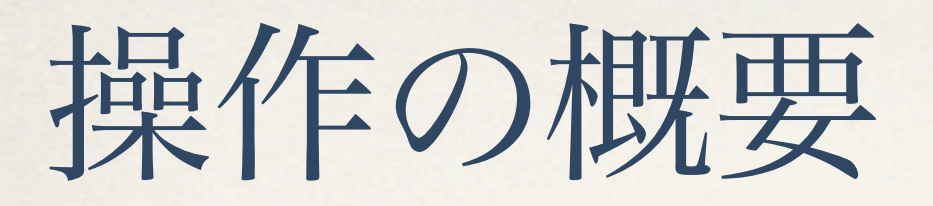

### 1. アカウント申請@TSUBAMEポ ータル

- 2. 登録用パスワード送付 → ウェブメールで作業 ★
- 3. TSUBAMEポータルでパスワー ド設定

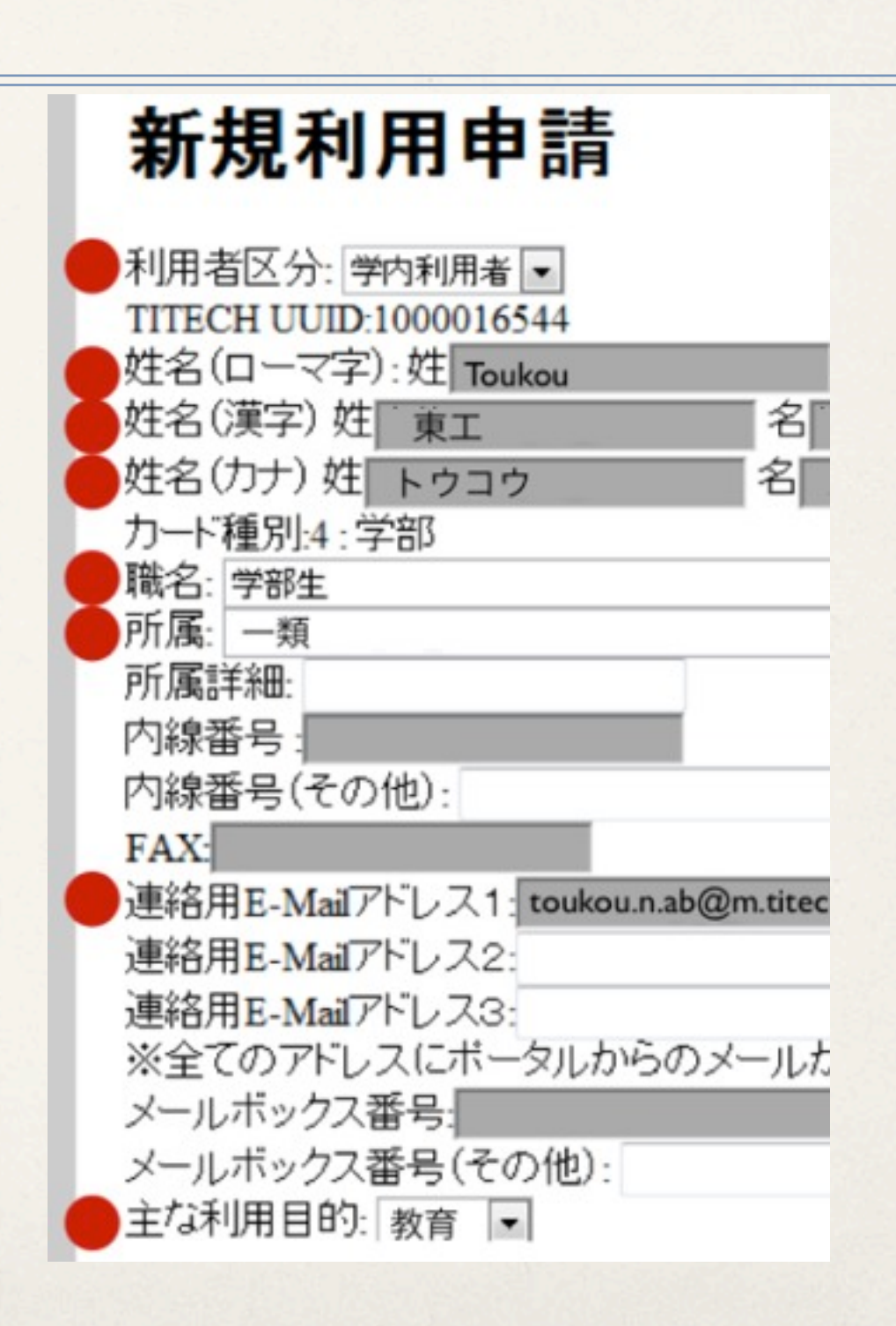

# さらば e¥portal

こんにちは、教育用計算機システム

日付

✤ 今、あなたは "e¥portal"という特殊な権限で Windows 7にログオンしています。

✤ "e¥portal" からログオフ

✤ あなたのTSUBAME アカウント名を使ってログオン

✤ あなたの Windows 7 環境が作成されます

## ここまでのまとめ

- \* Tokyo Tech Portal と TSUBAME の関係はわかりましたか?
	- ◆ 教育用計算機システムはTSUBAMEの一部です
	- ✤ 教育用システムのログオン情報はTSUBAMEのログイン情報と同じ です
	- ◆ 教育用システムのログオン情報の確認にはTSUBAME Portalを使い ます

重要な情報

- ✤ アカウント名: 学籍番号と一緒(Bが大文字)
- ✤ メールアドレス: 忘れたらウェブメールの画面で確認
- Tokyo Tech Portal −−− [http://portal.titech.ac.jp/](http://portal.titech.ac.jp)
- ✤ TSUBAME Portal: Tokyo Tech Portal よりアクセス
- ✤ 講義資料
	- **\* [http://kwakita.wordpress.com/](http://kwakita.wordpress.com/classes/classes-2013/) のメニューから授業を選択**
	- ✤ このクラスの講義資料より2-2.pdfをダウンロードして表示して下さい.